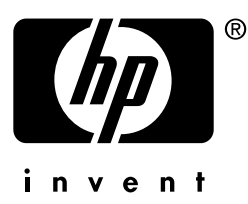

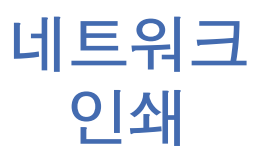

# hp jetdirect 프린트 서버

# 설치 및 구성<br>설명서

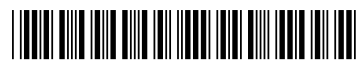

59698579

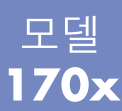

# 설치 및 구성 설명서

**HP Jetdirect 170X** 외장형 프린트 서버

### ©Copyright Hewlett-Packard Company 1997-2001. 판권 소유.

저작권 법이 허용하는 것을 제외하고 사 전 서면 허락 없이 복제, 전제 또는 번 역하는 것이 금지되어 있습니다.

### 인쇄 번호

5969-8579 제 6파. 2001년 5월

해당 상품: J3258B

### 품질 보증

본 문서의 내용은 예고 없이 변경될 수 있습니다.

HEWLETT-PACKARD는 본 설명서와 관련하여 시장성이나 특정 목적을 위한 적합성에 대한 묵시적이 보증을 비롯한 일체의 보증을 하지 않습니다.

Hewlett-Packard 는 여기 있는 오류에 대해서나 본 자료의 구비, 성능, 사용 과 관련하여 우발적 또는 필연적으로 발 생한 손해에 대해 책임지지 않습니다.

이 제품의 전부 또는 일부는 Novell 사에 서 개발한 기술에 바탕을 둔 것입니다.

Hewlett-Packard 는 Hewlett-Packard 에서 공급하지 않은 장비에서 동사의 소프트웨어를 사용하는 것에 대해서 나 이 경우의 소프트웨어 시뢰도에 대 해 책임을 지지 않습니다.

MICROSOFT CORPORATION 은 본 설명서의 내용이나 사용에 대해 책임을 지지 않고 어떠한 품질보증도 하지 않으 며, 특히 시장성이나 특정 목적을 위한 적합성에 대한 명시적 또는 묵시적 보증 책임이 없습니다. 또한 Microsoft Corporation 서버 소프트웨어에 대해 책임을 지지 않고 어떠한 품질보증도 하 지 않으며, 특히 시장성이나 특정 목적 에 대한 적합성에 대한 명시적 또는 묵 시적 보증 책임이 없습니다. 또 Microsoft Corporation 은 언제든지 Microsoft Corporation 의 서버 소프트

웨어의 일부 또는 전부를 어떠한 개인 이나 법이에게 이러한 변경 사실을 통 보하지 않고 변경할 권리가 있습니다.

NOVELL, INC. 는 본 설명서의 내용이 나 사용에 대해 책임을 지지 않고 어떠 한 품질 보증도 하지 않으며, 특히 시장 성이나 특정 목적을 위한 적합성에 대 한 명시적 또는 묵시적 보증 책임이 없 습니다.

### 상표 크레디트

Microsoft<sup>®</sup>. MS-DOS<sup>®</sup>. Windows<sup>®</sup>. Microsoft Windows NT™ 는 Microsoft Corporation 의 상표이거나 미국 등록상 표입니다. NetWare® 와 Novell® 은 Novell Corporation 의 등록상표입니 다. Ethernet 은 Xerox Corporation 의 등록상표입니다. PostScript® 는 일부 관할지에서 등록된 Adobe Systems, Incorporated 의 상표입니다. UNIX® 는 Open Group 의 등록 상표입니다.

Hewlett-Packard Company 8000 Foothills Blyd Roseville, CA 95747

# 목차

# 1. 서론

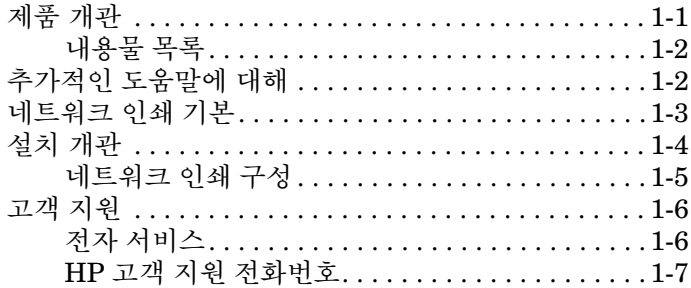

### 2. 소개

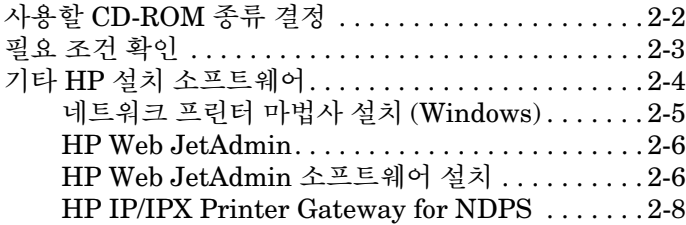

### 3. HP Jetdirect 170X 프린트 서버 설치하기

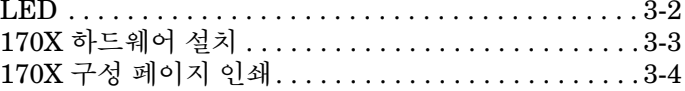

# 4. CD-ROM 을 사용하여 소프트웨어 설치

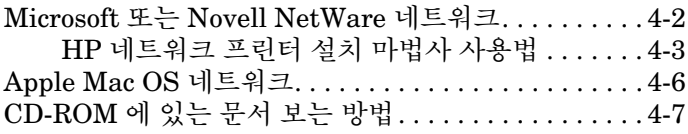

# 5. 내장된 웹 서버 사용

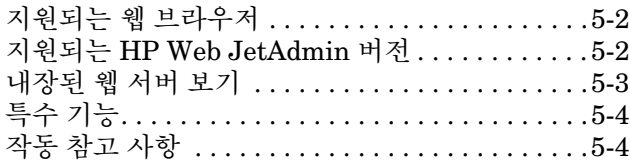

# 6. FTP 인쇄

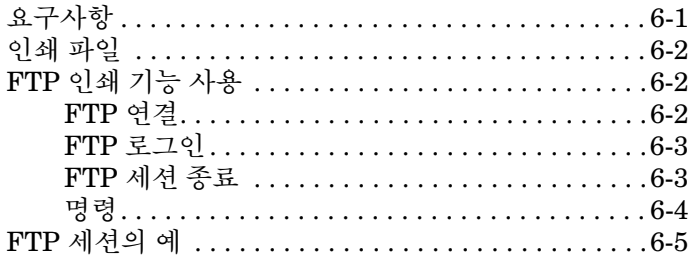

# 7. 문제 해결

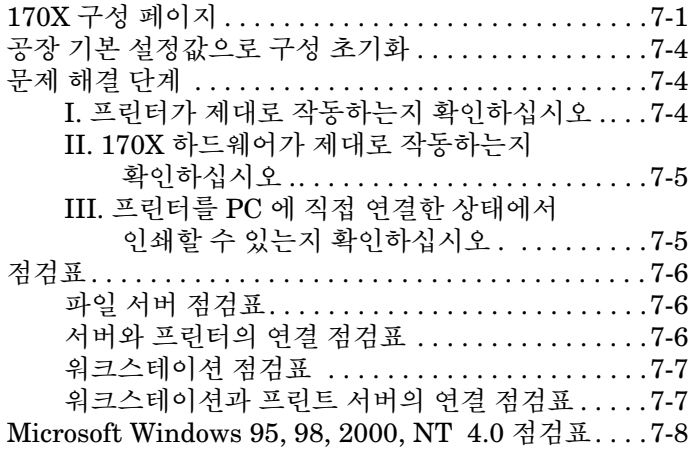

### 8. HP Jetdirect 구성 페이지 메시지

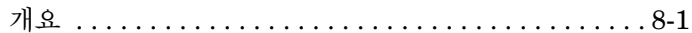

### A. 기술 규격 및 규칙 선언문

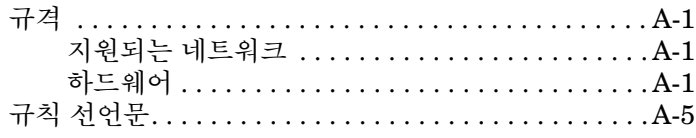

# B. 제품 보증 서비스

# <span id="page-8-1"></span><span id="page-8-0"></span>제품 개관

HP Jetdirect 170X(J3258B)는 프린터, 플로터 또는 스캐닝 기능이 있는 HP 올이워 주변장치들을 네트워크에 직접 여결할 수 있게 하는 외부 프린 터 서버입니다.<sup>1</sup> 170X는 프린터나 플로터를 네트워크의 편리한 위치에 놓 아 네트워크 프린터의 성능을 높이는 한편 작업 그룹의 기능을 강화시킵니다.

HP Jetdirect 170X 는 사용자의 장치에 연결되는 고속 양방향 병렬 포트 (IEEE 1284) 와 네트워크에 연결되는 RJ-45 네트워크 포트 (10Base-T) 를 각각 한 개씩 가지고 있습니다.

기술적인 사양과 지워되는 화경 및 부품 번호는 부록 A를 참조하십시오. HP Jetdirect 170X프린트 서버는 다음과 같은 것들을 지원합니다.

| 네트워크 운영체제                                                                    | 프로토콜            |
|------------------------------------------------------------------------------|-----------------|
| Novell NetWare 3.2, 4.x, 5.x                                                 | <b>IPX/SPX</b>  |
| NDPS 가 있는 Novell NetWare 4.11, 4.2                                           | <b>IPX/SPX</b>  |
| NDPS 가 있는 Novell NetWare 5.x                                                 | IPX/SPX, TCP/IP |
| Microsoft Windows 2000 또는 NT 4.0 -- 피어<br>투 피어 또는 클라이언트 - 서버                 | TCP/IP, IPX/SPX |
| Microsoft Windows 95, 98 ( 피어 투 피어 )                                         | TCP/IP, IPX/SPX |
| Artisoft LANtastic 7.0. ( 소프트웨어 , 설명서 및<br>지원에 관한 사항은 시스템 공급업체에 문의하<br>십시오.) | DLC/LLC         |

지원되는 HP 올인원 주변장치로는 HP LaserJet 1100A 및 HP OfficeJet Pro Series ( 기<br>본 이미지 스캐닝 ) 가 있습니다 .)  $1.$ 

T

# <span id="page-9-0"></span>내용물 목록

- HP Jetdirect 170X 프린트 서버
- $\bullet$  전원 모듈 ( 부품 번호는 부록 [A](#page-78-4) 을 참조할 것)
- HP Jetdirect 소프트웨어 CD-ROM
- *설치 및 구성 설명서* (본 설명서)

# <span id="page-9-2"></span><span id="page-9-1"></span>추가적인 도움말에 대해

이 설명서에 포함되어 있지 않은 정보에 대해서는 HP Jetdirect CD-ROM 에 전자문서화되어 담겨있는 다음 설명서를 참조하십시오.

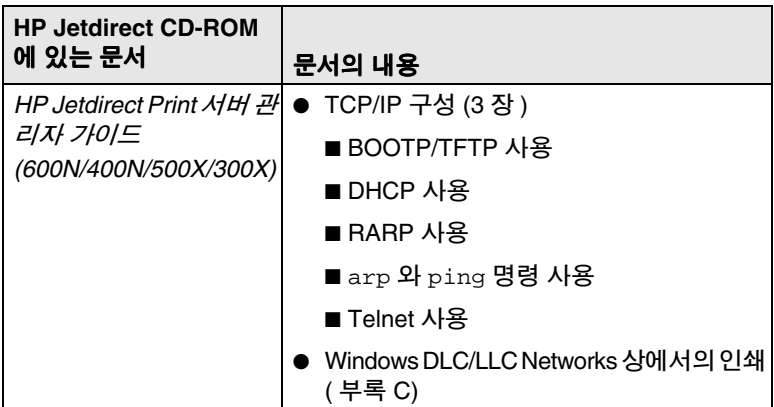

릴리즈 정보에 대해서는 HP Jetdirect CD-ROM의 루트 디렉토리에 있는 "Readme" 파일을 참조하십시오.

웹 사이트나 전화 지원에 대해서는 페이지 [1-6](#page-13-2) 에 나와 있는 HP 고객 지원 정보를 참조하십시오.

# <span id="page-10-0"></span>네트워크 인쇄 기본

네트워크는 정보나 프린터와 같은 자원을 공유하기 위해 서로 여결된 여러 대의 컴퓨터로 구성됩니다. 네트워크에서 프린터를 공유하는 방법에는 두 가지가 잎습니다. 클라이어트 - 서버 및 피어 투 피어.

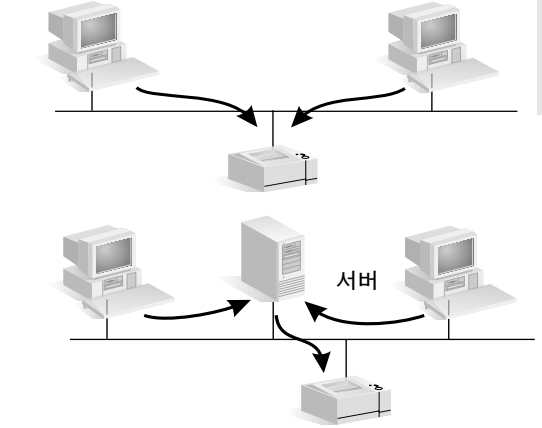

클라이어트 - 서버 이쇄

피어 투 피어 인쇄

#### 그림 1.1 네트워크 이쇄 구성

"클라이언트-서버"네트워크에서는, 클라이언트 컦퓨터가 각 프린터를 통 제하는 지정 서버 컴퓨터로 인쇄 작업을 보냅니다. 이러한 방식의 인쇄는 지정 서버가 여러 사용자들의 인쇄 요구를 관리할 수 있는 중간내지 대규 모의 네트워크에서 일반적으로 사용됩니다. 클라이어트-서버 네트워크는 Novell NetWare 나 Microsoft Windows NT 또는 2000 Server 와 같은 네 트워크 운영 체제(NOS's)를 사용합니다.

"피어 투 피어" 네트워크에서는 지정 서버가 없습니다. 그 대신, 각 컴퓨터 가 프린터에 직접 이쇄 작업을 보내도록 구성되어 있습니다. 이 방식은 소 규모 네트워크에 적합합니다. 피어 투 피어 네트워크에서 사용자는 Microsoft Windows 95, NT, 2000 시스템을 구성해서 프린터에 직접 인쇄 합니다. 그렇지만 클라이어트-서버 네트워크에서도 피어 투 피어 이쇄를 구 성할 수 있습니다. 예를 들면, 소규모 작업 그룹의 경우 회사 저체를 여결 하는 클라이언트-서버 네트워크에 연결되어 있어도 피어 투 피어 이쇄를 사용학 수도 있습니다.

네트워크 종류(클라이어트-서버나 피어 투 피어)에 과계없이 컴퓨터와 프 린터는 통신을 주고 받기 위해서 반드시 공통 언어 또는 "네트워크 프로토 콜"을 사용해야 합니다. 가장 많이 사용되는 프로토콜은 Novell NetWare 네트워크로 유명해진 IPX (Internet Packet Exchange)와 Internet으로 유명해진 TCP/IP (Transmission Control Protocol/Internet Protocol)입니 다. HP Jetdirect 170X 는 DLC/LLC를 포함하여 이들 네트워크 프로토콜 들을 지워하며 사용자의 프린터가 네트워크 상에서 통신할 수 있게 해 줍 니다.

# <span id="page-11-0"></span>설치 개과

HP Jetdirect 프린트 서버 하드웨어를 설치하려면 170X를 네트워크에 연 결하고 병렬 포트 커넥터를 사용하여 프린터나 플로터 또는 HP 올이워 주 변장치를 170X에 여결하기만 하면 됩니다(제2장과 3장 참조).

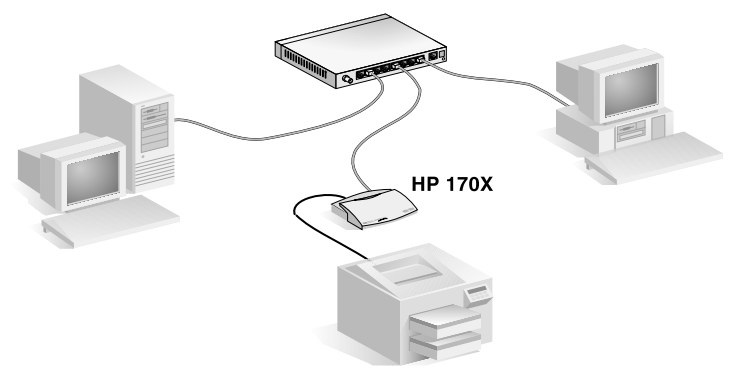

그림 1.2 프린터 . 플로터 또는 HP 올인원 주변장치를 네트워크에 연결 하기 위한 HP Jetdirect 170X 프린트 서버프린트 서버사용

### <span id="page-12-0"></span>네트워크 인쇄 구성

- NovellNetWare (클라이언트-서버)네트워크에 있을경우,HP Jetdirect \_\_ 소프트웨어를 사용하면 네트워크 인쇄를 위하여 NetWare 서버와 프린 트 서버를 구성할 수 있습니다. 그런 다음, 인쇄를 위하여 네트워크 클라 이어트를 구성합니다.
- Microsoft Windows 95, 98, NT, 2000 네트워크에서 클라이언트 서버 인쇄를 설정하는 경우, HP Jetdirect 소프트웨어를 사용하여 인쇄를 위 해 Windows 95, 98, NT, 2000 서버를 구성한 다음 그 프린터를 클라이 언트 컴퓨터와 공유합니다.
- Microsoft Windows 95, 98, NT, 2000 네트워크에서 피어 투 피어 인쇄 를 설정하는 경우, 프린터로 직접 보내도록 HP Jetdirect 소프트웨어 를 사용하여 Windows 95, 98, NT, 2000 클라이언트를 각각 구성합니 다(제 4장참조).

# <span id="page-13-0"></span>고객 지원

# <span id="page-13-1"></span>저자 서비스

Hewlett-Packard는 소프트웨어 업데이트와 관련 제품 정보를 위한 전자 서비스를 제공합니다.

HP Jetdirect 프린트 서버와 소프트웨어에 대한 최신 정보를 원하면 인터 넷에 접속하여 HP 고객 지원 웹 사이트를 방문하십시오.

HP 프린터와 Jetdirect 프린트 서버에 대한 최신 정보는 다음 전자 소스에 서 구할 수 있습니다.

<span id="page-13-2"></span>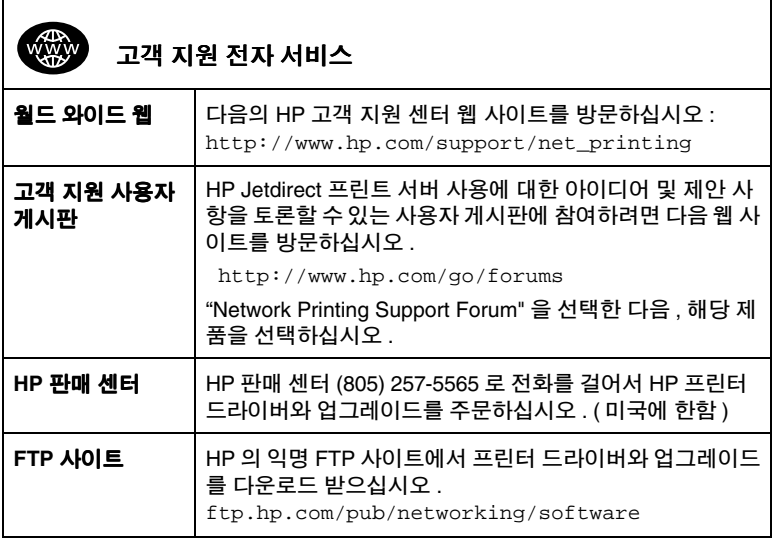

<span id="page-14-0"></span>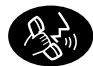

HP 고객 지원 전화번호

지원이 필요하면 다음 전화번호 중 하나로 전화하십시오.

| 네덜란드             | + 31 (0) 20 606 8751    | 이스라엘   | + 972 (0)9 9524848     |
|------------------|-------------------------|--------|------------------------|
| 노르웨이             | +47 22 11 6299          | 이탈리아   | + 39 02 264 10350      |
| 뉴질랜드             | $+64(0)93566640$        | 인도네시아  | + 62 (0) 21 350 3408   |
| 대만               | + 886 (0)2 2717 0055    | 인도     | + 91 (0) 11 682 6035   |
| 덴마크              | +45 39 29 4099          | 일본     | + 81 (0)3 3335 8333    |
| 독일               | +49 (0) 180 52 58 143   | 중국     | + 86 (0) 10 6564 5959  |
| 말레이지아            | + 60 (0) 3 295 2566     | 체코 공화국 | +42 (0) 26130 7310     |
| 멕시코 시티           | 52 58 9922              | 캐나다    | 905 206 4663           |
| 멕시코              | 01 800 472 6684         | 타일랜드   | $+66(0)26614000$       |
| 미국               | 208 323 2551            | 터키     | + 90 212 221 69 69     |
| 벨기에<br>( 네덜란드어 ) | + 32 (0) 2 6 26 8 8 0 6 | 페낭     | 1 300 88 00 28         |
| 벨기에 ( 불어 )       | + 32 (0) 2 6 26 8 8 0 7 | 포르투갈   | +351 21 3176333        |
| 스웨덴              | +46 (0)8 619 2170       | 폴란드    | +48 22 519 06 00       |
| 스위스              | + 41 (0) 848 80 11 11   | 프랑스    | + 33 (0) 1 43 62 34 34 |
| 스페인              | + 34 902 321 123        | 핀랜드    | + 358 (0) 203 47 288   |
| 싱가폴              | + 65 (0) 272 5300       | 필리핀    | + 63 (0) 2 867 3551    |
| 아일랜드             | + 353 (0) 1 662 5525    | 한국     | + 82 (0) 2 3 270 0700  |
| 영국               | +44 (0)207 512 52 02    | 헝가리    | $+36(0)13821111$       |
| 오스트리아            | + 43 (0)7114 201080     | 호주     | +61 3 8877 8000        |
| 월남               | + 84 (0) 8 8 23 4 5 30  | 홍콩     | 800 96 7729            |
|                  |                         |        |                        |

|최신 전화번호 : http://www.hp.com/support/support\_assistance 를 참조하십시오.

\_\_\_\_<br>이외 국가 또는 지역은 판매인에게 문의하십시오 .

품질보증 정보는 부록 B를 참조하십시오.

# <span id="page-16-2"></span><span id="page-16-0"></span>소개

ſ

프린터 설치

립합니다.

프린터와 함께 제공된 설명<br>서를 사용하여 프린터를 조

HP Jetdirect 170X 외부 프린트 서버를 사용하면 프린터를 네트워크에 쉽게 추가할 수 있습니다 ! 다음 절차를 따르십시오 .

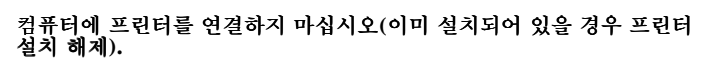

프린터를 켭니다. 테스트 페이지가 설명서에 포함되어 있을 경우 인쇄합 ū라. 프린터 소프트웨어를 설치하지 않고 2단계로 넘어갑니다.

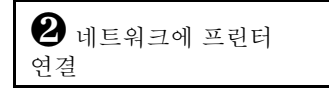

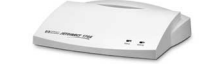

HP Jetdirect 170X 프린트 서버

합니다.

HP Jetdirect 170X을 설치하고 케이블을 연결합니다. 자세한 설치 설<br>명은 제 3장을 참조합니다.

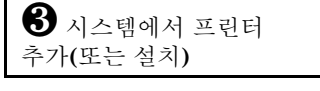

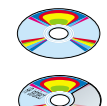

프린터 CD-ROM (프린터와 함께 제공됨)

**HP Jetdirect CD-ROM** (프린트 서버와 함께 제공)

소개 2-1

프린터가 1-2에 나열되어 있는 프린터인 경우 *프린터 CD-ROM*을사용합니다.

목록에 없는 프린터인 경우 HP Jetdirect CD-ROM을 사용합니다. Windows 시스템에서 프린터 소프트웨어 드라이버가 아직 설치되어 있지 않은 경우 필요할 수 있습니다. 자세한 설명은 제 4장을 참조합니다.

위 절차를 완료했으면 시스템이 네트워크 프린터로 인쇄할 수 있습니다. 추가 시스템에 대해 제 4 장을 참조합니다.

<span id="page-16-1"></span>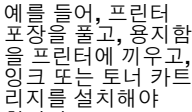

# <span id="page-17-2"></span><span id="page-17-0"></span>사용할 **CD-ROM** 종류 결정

 $\bullet$  다기능 주변장치 (MFP) 와 올인워 장치를 포함하여 최신 HP 프린터는 함께 제공된 CD-ROM 만을 사용합니다 . 이 " 프린터 CD-ROM" 은 네 트워크 설치 소프트웨어를 포함하고 있습니다. 표 [2.1](#page-17-1) 에는 이 프린터 CD-ROM 에 네트워크 설치 소프트웨어를 통합하는 최신 HP 프린터 목 록이 나와있습니다. 가장 최신 목록을 보려면

http://www.hp.com/support/network-printer-CD사이트를 찬조하십시오

#### <span id="page-17-1"></span> $\overline{4}$  2.1 네트워크 설치의 경우 다음 주변 장치와 함께 제공되는 **CD-ROM 사용**

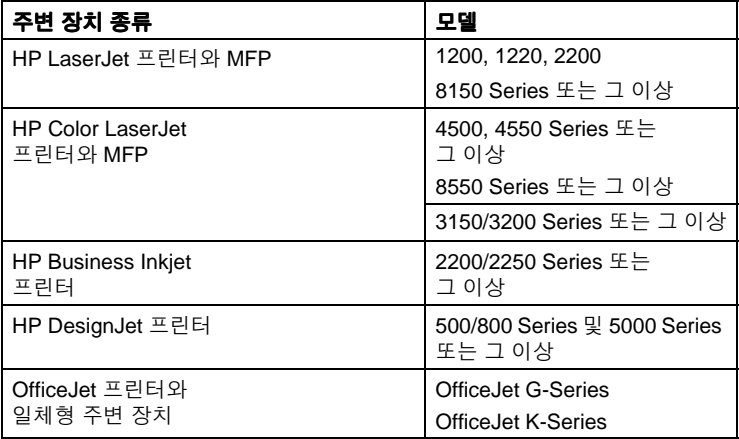

● 프린터가 위에 나와 있지 않거나 프린터의 CD-ROM 을 찾을 수 없는 경우 . HP Jetdirect 170X 프린트 서버와 함께 제공된 HP Jetdirect  $CD-ROM$ 을 사용하십시오.  $CD-ROM$  사용에 대한 자세한 내용은 제 4 장을 참조하십시오.

MFP 나 올인원 장치에 HP Jetdirect CD-ROM 을 사용할 경우, 네트워 크상에서 인쇄 기능만 사용이 가능할 수도 있습니다.

# <span id="page-18-0"></span>필요 조거 확인

✔ 사용 가능한 네트워크 연결이 설정된 작동 중인 네트워크

작동 중인 네트워크에서 프린터에 대해 사용 가능하 네트워크 여결이 설정되어 있다고 가정합니다. 작동 중인 네트워크는 파일 및 다른 자워을 네트워크 케이블 상의 모든 사용자와 공유할 수 있는 여러 대의 컴퓨터로 구성됩니다.

✔ Windows 시스템의 경우, 프린터 소프트웨어 드라이버

프린터 CD-ROM 을 사용하여 설치할 경우, 드라이버는 설치 도중 CD-ROM ㅇ로부터 자동ㅇ로 로드됩니다

HP Jetdirect CD-ROM 을 사용하여 설치할 경우 다음 중 하나를 수혜 할 수 있습니다.

- 시스템에 프린터가 설치된 경우 프린터 드라이버가 이미 설치되어 있을 수 있습니다.
- HP Jetdirect CD-ROM의 설치 소프트웨어를 실행하기 전에 ( 설치 작업 없이 ) 시스템에 프리터 CD-ROM 의 드라이버 파일만 복사학 수 임습니다.
- 인터넷에 엑세스할 수 있을 경우 설치 도중에 프린터 드라이버를 자동으로 다우로드 받을 수 있습니다. 자세한 내용은 제 4 장을 참 조하십시오.

■ HP 고객 지워 온라인 사이트 http://www.hp.com/qo/support 에서 프린터 드라이버를 다 운로드 받을 수 있습니다.

해당하는 드라이버는 일반적으로 "Add Printer" 프린터 드라이버 또는 "Corporate User" 프린터 드라이버라고 합니다. HP Jetdirect 설치 소프트웨어가 설치를 와료하려면 해당 확장명(\*.jnf)을 가진 프린터 드라이버 파일이 필요합니다.

# <span id="page-19-2"></span><span id="page-19-0"></span>기타 HP 설치 소프트웨어

네트워크 인쇄 설정을 위한 HP 솔루션 요약은 다음의 표 2.2 를 참조하십 시오.

#### <span id="page-19-1"></span> $\overline{4}$  2.2 HP 소프트웨어 솔루션 (1 / 2)

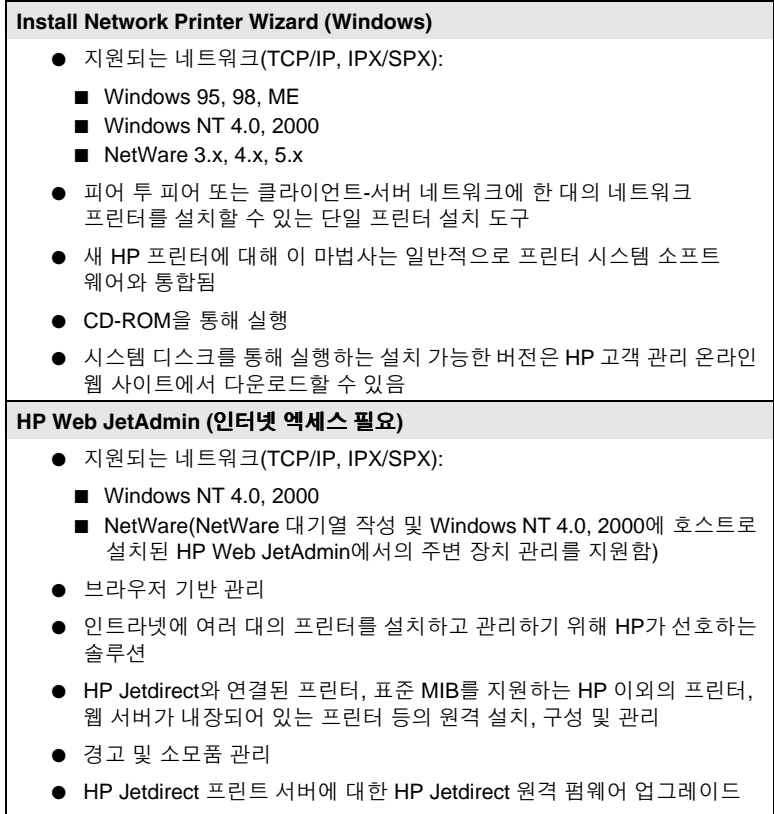

● 자산 추적 및 사용 분석

#### $\overline{4}$  2.2 HP 소프트웨어 솔루션 (2 / 2)

### **HP IP/IPX Printer Gateway**

- 지원되는 네트워크(TCP/IP, IPX/SPX):
	- **NetWare 4.11, 4.2, 5.x**
- Novell Distributed Print Services(NDPS)를 사용하여 HP Jetdirect와 연결된 프린터를 간단한 설치, 인쇄 및 양방향 관리
- IPX를 통해 NDPS를 사용하여 HP Jetdirect와 연결된 프린터를 자동 검색 및 설치
- 사용자 라이센스 필요 없음
- SAP 사용을 취소하여 네트워크 트래픽을 감소시킴
- IPX 인쇄의 경우 HP Jetdirect 펌웨어 버전 X.03.06 이상 필요

### **HP LaserJet Utility for Mac OS**

- 지원되는 네트워크(AppleTalk):
	- Mac OS 7.5 이상
- HP Jetdirect와 연결된 프린터의 설치 및 관리

다음 섹션에는 표 2.2 에 나와 있는 솔루션에 대한 자세한 설명이 나옵니 다. 아래 설명된 솔루션 및 기타 HP 솔루션에 대한 자세한 내용을 보려면 다음의 HP 고객 관리 온라인을 방문하십시오.

http://www.hp.com/support/net printing

# <span id="page-20-0"></span>네트워크 프린터 마법사 설치 (Windows)

이 프린터 마법사는 HP Jetdirect CD-ROM 에서 가장 쉽게 사용할 수 있 는 표준 설치 도구입니다. 자세한 설명은 제 4 장 을 참조하십시오.

# <span id="page-21-0"></span>HP Web JetAdmin

HP Web JetAdmin 은 웹 브라우저를 사용하여 HP Jetdirect 프린트 서버 와 연결된 장치나 다른 표주 프린터 MIB 장치의 설치, 보기, 관리 및 진단 을 실행할 수 있게 합니다.

HP Web JetAdmin 소프트웨어의 절차나 창에 대한 자세한 내용은 온라 인 도움말을 참조하십시오.

# 시스텍 요구사항

HP Web JetAdmin 소프트웨어는 Microsoft Windows 2000 및 NT 4.0. HP-UX, Solaris 및 Red Hat Linux 시스템에서 실행됩니다 . 지워되는 운 영 체제 및 브라우저 버전에 대한 자세한 내용은 http://www.hp.com/ go/webjetadmin/ 에서 HP Customer Care Online 을 참조하십시오.

주 HP Web JetAdmin 이 지워되는 호스트 서버에 설치되 면 아무 클라이언트에서나 지워되는 웹 브라우저를 통 하여 HP Web JetAdmin 호스트를 찾아가서 액세스할 수 있습니다. 따라서 Novell NetWare 및 기타 네트워 크에서 프린터를 설치하고 관리할 수 있습니다.

# <span id="page-21-1"></span>HP Web JetAdmin 소프트웨어 설치

HP Web JetAdmin 소프트웨어를 설치하기 전에 도메이 관리자 권하이나 루트 권한이 있어야 합니다.

- 1. http://www.hp.com/go/webjetadmin/ $\mathfrak{q}$  HP Customer Care Online 에서 설치 파일을 다운로드 하십시오.
- 2. 화면에 나오는 지시사항에 따라 HP Web JetAdmin 소프트웨어를 설 치하십시오.

설치 지시사항은 HP Web JetAdmin 설치 파일에도 수록 되어 있고, HP Web JetAdmin readme 파일과 온라이 도 움말에도 수록되어 있습니다.

### 설치 확인 및 액세스 제공

주

● 아래에 예시된 것처럼 브라우저로 찾아가서 HP Web JetAdmin 소프 트웨어가 올바로 설치되었는지 확인하십시오.

http://server.domain:port/

여기서 server.domain 은 웹 서버의 호스트 이름이고 port 는 설치 할 때에 할당되 포트 번호입니다.

● 주소가 HP Web JetAdmin 의 URL 로 설정된 사용자 웹 서버의 홈 페이 지 링크를 추가함으로써 사용자는 HP Web JetAdmin 소프트웨어를 사 용할 수 있습니다.

http://server.domain:port/

## 장치 구성 및 수정

브라우저를 사용하여 HP Web JetAdmin URL 로 이동하십시오. 예 :

http://server.domain:port/

해당 홈 페이지에 나오는 지시사항을 따라 프린터를 구성하거나 수정하십 시오. 지시사항은 프린터를 구성하고 인쇄를 위해 프린터를 설정하는 방법 을 알려줍니다.

주

server.domain 을 TCP/IP 주소로 대체할 수도 있 습니다

N

### HP Web JetAdmin 소프트웨어 삭제

HP Web JetAdmin 소프트웨어를 웹 서버에서 삭제하려면 소프트웨어 패 키지와 함께 제공된 설치 삭제 프로그램을 사용하십시오.

# <span id="page-23-0"></span>**HP IP/IPX Printer Gateway for NDPS**

NDPS (Novell Distributed Print Services)  $\div$  Novell  $\circ$ Hewlett-Packard 와 협력하여 개발한 인쇄 아키텍처입니다. NDPS 는 네 크워크 인쇄 관리 작업을 단수화하고 향상시킵니다. NDPS 는 인쇄 대기 열. 프린터 개체 및 프린트 서버를 설정하고 여결할 필요가 없게 합니다. NDPS 는 관리자가 한 위치에서 NetWare 4.11 및 4.22. intraNetWare 및 NetWare 5 환경 내에 있는 네트워크에 연결된 프린터들을 관리할 수 있 게 하는 NetWare Administrator 스냅 이을 통하여 관리됩니다.

HP IP/IPX Printer Gateway 는 Novell NDPS 와 같이 작동하고 호환되 도록 하기 위해 HP 가 개발한 NLM 으로서 HP Jetdirect 와 여결된 프린 터를 NDPS 환경에 완벽하게 통합시킵니다. 관리자는 HP Gateway 를 사 용하여 통계를 보고, 게이트웨이 설정을 구성하며, HP Jetdirect 와 연결 된 프린터를 위해 이쇄를 구성할 수 있습니다.

# 특징

HP Gateway 와 NDPS 가 제공하는 특징과 장점 :

- NetWare 4.11 및 4.22, intraNetWare 및 NetWare 5 환경에서 프린터 를 지능적으로 탐지
- IPS/SPX 를 사용하여 프린터 자동 설치
- Novell 의 NDS 및 NWAdmin 과의 긴밀한 통합
- 프린터에서 상태 갱신
- 단순화된 자동 드라이버 다운로드
- $\bullet$  SAP 통신량 감소
- NetWare 사용자 라이센스 소요 수량 감소
- NetWare 5 와의 고유 TCP/IP 인쇄

# 지원되는 클라이언트

HP IP/IPX Printer Gateway 가 지워하는 클라이언트 :

● Novell Client 3.2 ( 또는 그 이상 ) for Windows 95/98

● Novell Client 4.7 ( 또는 그 이상 ) for Windows NT 및 2000

HP IP/IPX Printer Gateway 는 Novell NetWare 5.x 와 한 상자에 포장 하여 제공되며 Novell 의 두 번째 릴리스 NDPS 를 지워합니다. 또한 NDPS 가 이미 설치되어 있는 NetWare 4.11 및 4.22 와 intraNetWare 도 지원합니다.

주 자세한 내용 (HP IP/IPX Printer Gateway 소프트웨어 및 사용자 설명서 포함 ) 이 필요하면 HP Customer Care Online (http://www.hp.com/support/ net\_printing)을 이용하십시오.

N

# <span id="page-26-2"></span><span id="page-26-1"></span><span id="page-26-0"></span>HP Jetdirect 170X 프린트 서버 설치하기

네트워크상에서 프린터를 사용하려면 페이지 2-1 에 나온 설명과 같이 다음 작업을 수행해야 합니다.

- 1. 프리터를 주비합니다. 프린터를 조립하고 스위치를 켭니다. 그 러나 프린터를 여결하지는 마십시오.
- 2. 프린트 서버를 설치하여 네트워크에 프린터를 여결합니다. 이 작업에 대한 설명은 다음 항목을 포함하여 제3장에 나와 있습 니다.
	- 170X를 네트워크 케이블로 네트워크에 연결 ( 페이지 3-3) a.
	- 170X 를 프린터에 연결  $\mathbf{b}$ .
	- 170X 구성 페이지 인쇄 ( 페이지 3-4)  $c.$
- 3. 설치 소프트웨어를 실행하여 시스템에 프린터를 추가합니다. 이 작업에 대한 설명은 제 4 장 에 나와 있습니다.

# <span id="page-27-0"></span>**LED**

170X 의 위 부분에는 상태 LED 와 LAN 활동 LED 가 있습니다.

| 상태  | 활동      |                        |
|-----|---------|------------------------|
| LED | LED     | 프린트 서버                 |
|     |         |                        |
| 꺼짐  | 꺼짐      | 전원을 받지 않고 있음.          |
| 켜짐  | 꺼짐      | 켜짐 ; LAN 활동이 감지되지 않음 . |
| 켜짐  | 깜박임     | 켜짐 ; LAN 활동이 감지됨.      |
| 꺼짐  | 켜짐 (계속) | 자체 검사나 동작 중에 오류 발생.    |
| 깜박임 | 꺼짐      | 다음 상태 중 하나임 :          |
|     |         | ● 자체 검사 실행중 .          |
|     |         | $\bullet$ 구성되지 않음.     |
|     |         | ● 네트워크에 연결할 수 없음 .     |
| 켜짐  | 켜짐      | 켜짐 : 과중한 LAN 활동이 감지됨 . |

# <span id="page-28-0"></span>170X 하드웨어 설치

170X 를 설치하려면 다음 단계를 실행하십시오. 전원 모듈이나 병 렬 케이블의 기술 사양이나 부품 번호는 부록 A 를참조하십시오.

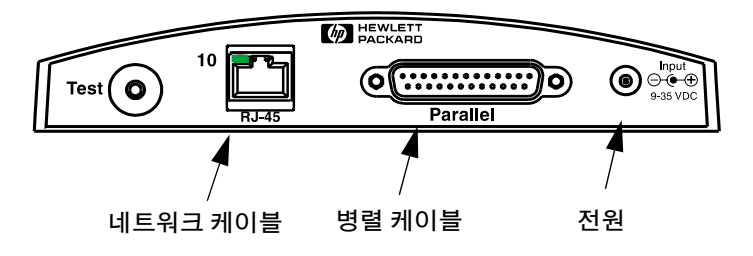

### 그림 3.1 170X 를 LAN 과 프린터에 연결

- 1. 170X를 10Base-T네트워크 케이블로 네트워크에 여결하십시오.
- 2. 170X 를 IEEE 1284 병렬 케이블로 프린터에 연결하십시오. (케이블 부품 번호는부록 A를 참조하십시오.)
- 3. DC 전원 코드를 전원 모듈에서 전원 포트로 꽂으십시오.

#### 주의 170X 와 함께 우송된 저워 모듈을 다른 Jetdirect 제품과 사용하지 마십시오 !

- 4. 170X 전원 모듈을 콘센트에 꽂으십시오.
- 5. 이제 170X 가 켜집니다. 170X 의 상태 표시등이 깜박이는지 확 인하십시오. 내부 자체 검사가 실패하면 등이 꺼질 것입니다. 문제 해결 정보는 제 7 장을 참조하십시오.

# <span id="page-29-0"></span>170X 구성 페이지 이쇄

170X 를 설치하였으면 설치를 확인해야 합니다.

1. 170X 의 뒷면에 있는 검사 단추를 눌러 구성 페이지를 만듭니다 ( 그림 2.2 참조 ).

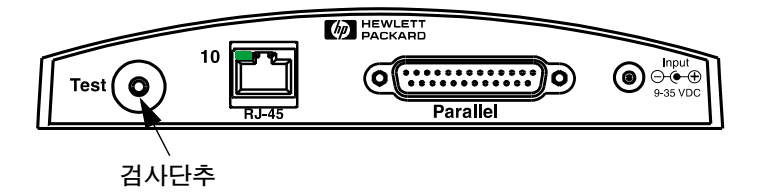

### 그림 3.2 170X 뒷면의 검사 단추

2. 구성 페이지가 인쇄됩니다. 그렇지 않은 경우에는 제 7 장의 문 제 해결 정보를 참조하십시오.

이제 HP Jetdirect 소프트웨어를 설치할 주비가 되었습니다 (제 4장 참조).

# <span id="page-30-2"></span><span id="page-30-1"></span><span id="page-30-0"></span>CD-ROM 을 사용하여 소프트웨어 설치

제 2장에서 설명하 바와 같이 프리터 네트워킷에 있어 세버째 작업은 CD-ROM의 소프트웨어를 실행하여 시스템에 프린터를 추가하는 작업입니 다. 페이지 2-2를 참조하여 프린터와 함께 제공된 CD-ROM과 HP 175X 프린트 서버와 함께 제공된 HP Jetdirect CD-ROM 중에서 어떤 것을 사 용할 것이지 결정하십시오.

프린트 서버와 함께 제공된 HP Jetdirect CD-ROM은 프린트 서버를 가장 신속하고 편리하게 설치하는 방안을 제공합니다. 추가 옵션에 대해서는 페 이지2-4의 "기타 HP 설치 소프트웨어"를 참조하십시오.

이 장에서는 HP Jetdirect CD-ROM의 용도를 설명합니다. CD-ROM에는 HP Jetdirect 프린트 서버를 위한 소프트웨어, 설명서, 등록, 라이센스 정 보 등이 들어 있습니다.

Windows 시스템에서 이 CD-ROM을 사용하는 방법은 다음과 같습니다.

- 프린터를 신속히 설치
- 프린트 서버에 대한 설명서 및 네트워킹 도움말 보기
- 이터네윽 통하여 프리트 서버 듯록
- 네트워크 프린터 설치 및 관리용의 기타 HP 소프트웨어 설치.

주

HP Jetdirect CD-ROM에는 HP Jetdirect 170X를 지 원하지 않는 소프트웨어가 있을 수 있습니다. HP Jetdirect 170X를 지워하는 운영 체제에 대해서는 페이 지1-1을 참조하십시오.

# <span id="page-31-0"></span>Microsoft 또는 Novell NetWare 네트워크

HP Jetdirect CD-ROM 설치 유틸리티는 Windows 95, 98, Me, NT 4.0 및 2000 시스템만을 지워합니다. 유틸리티를 실행하려면 다음 절차를 따르십 시오.

- 1. CD-ROM 드라이브에 CD-ROM을 넣으십시오.
- 2. 설치 유틸리티가 자동으로 시작되기를 기다리거나 HP Jetdirect CD-ROM의 루트 디렉토리에서 SETUP.EXE를 실행하십시오.
- 원하는 옵션을 서택하고 화면에 나오는 지시 사항을 따르십시오.

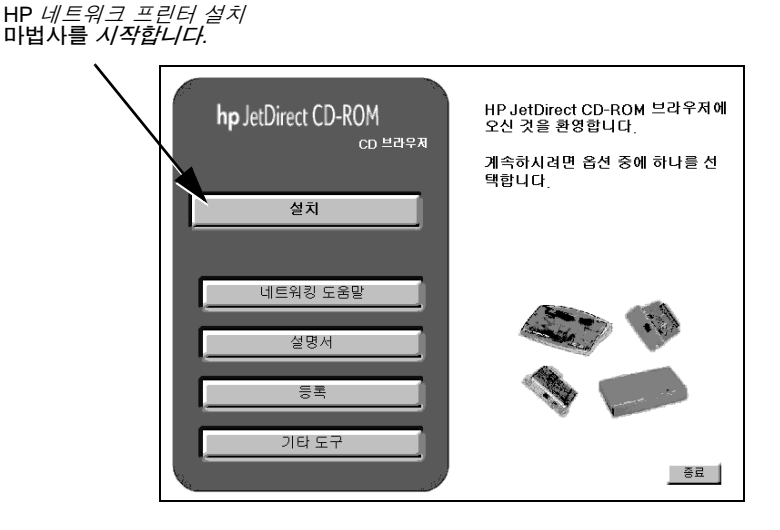

# <span id="page-32-0"></span>HP 네트워크 프리터 설치 마법사 사용법

프린트 서버와 네트워크 이쇄 시스템을 신속히 설치하려면 네트워크 프린터 설치 마법사를 사용하십시오.

- 참고 네트워크 프린터 설치 마법사는 거의 모든 Windows 환경에서 사용할 수 있지만 다음과 같은 예외 사항도 숙지하십시오.
	- Windows 3.1x 및 NT 3.51 시스템 화경에서는 지워되지 않습니다.
	- MFP 및 일체형 장치를 포함한 새로우 HP 프린터 (페이지 2-2 참조)에 대해서는 프린터와 함께 제공되 는 설치 유틸리티와 설명서를 사용할 것을 권장합니 다. 모든 프린터 및 장치 기능을 액세스할 수 있습니 다.
- 1. CD-ROM 설치 유틸리티의 기본 창에서 설치(Install)를 선택하십 지오. 네트워크 프린터 설치 마번사가 실행되기를 기다립니다.
- 2. 시작 화면에서 다음(Next)을 누르십시오.
- 3. 네트워크 구성 옵션(Network Configuration Options) 화면에서 설치 (Setup) 옵션을 선택하십시오.
	- 시스텍에서 네트워크 구성 매개변수(예: IP 주소)를 자동으로 지정 하도록 하려면 "네트워크 설정 자동 구성(Auto-configure network settings for me)"을 선택합니다. 일반 사용자가 선호 하는 옵션입니다.

다음(Next)을 누릅니다.

참고: 이 옵션을 서택하면 소트프웨어가 HP 웹 사이트(이터넷 액세스가 필요함)에서 프린터 소프트웨어 드라이버를 자동으로 검색하고 다우로드하려고 시도할 수 있습니다.

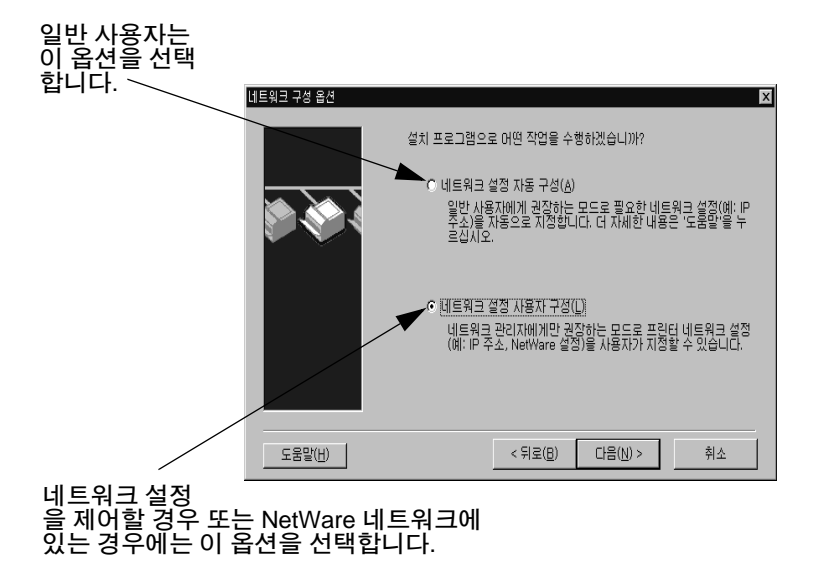

■ 프린터에 대해 고유한 네트워크 매개변수를 지정해야 할 경우 또는 Novell NetWare 네트워크에 있는 경우 "네트워크 설정 직접 구성 (Let me configure my own network settings)"을 서택합니다. 네트워크 관리자가 선호하는 옵션입니다.

다음(Next)을 누릅니다.

참고: 이 옵션을 서택한 경우 마법사가 설치를 완료하려면 해당 확장명(\* inf)을 가지 프린터 드라이버가 필요합니다. 이 프린터 드라이버가 아직 설치되지 않은 경우, 프린터 CD-ROM에서 해당 메시지가 나타나거나 또는 이터넷에서 다우로드할 때 해당 메시지가 나타나면 이 프린터 드라이버를 지정해야 합니다. 해당하는 드라이 버는 일반적으로 "Add Printer" 프린터 드라이버 또는 "Corporate User" 프린터 드라이버라고 합니다.

4. 화면에 나타나는 나머지 지시 사항을 따르십시오. 추가적인 설명이 필요하 경우 해당 화면에서 도움말을 누르십시오.

5. 테스트 페이지 이쇄 지시가 나타나면 이쇄하여 프린터 설정을 확이하 심치 인

테스트 페이지가 인쇄되면 컴퓨터 시스템에 프린터 설치가 와료된 것 입니다. (이 시스템이 서버인 경우 다음에 설명하는 "클라이어트-서버 네트워크"를 참조하십시오.)

테스트 페이지가 인쇄되지 않으면 마법사에 표시되는 문제 해결 작업을 수행합니다. 자세한 내용을 보려면 도움말(Help)을 누르십시오. 또한 CD-ROM 설치 유틸리티의 기본 창에서 네트워킹 도움말(Networking Help)을 선택할 수도 있습니다.

자세한 문제 해결 정보를 보려면 제 7 장 " 문제 해결 " 을 참조하십시 오.

### <span id="page-34-0"></span>클라이어트-서버 네트워크

서버에서 프린터를 설정했으면 서버를 통해 프린터에 액세스할 수 있도록 네트워크 클리이어트를 설정해야 합니다. 해당 절차는 특정 클리이어트 및 네트워크 우영 체제에 대해 사용 가능한 유틸리티에 따라 다릅니다.

예를 들어. 프린터가 Microsoft 서버 상에 설치되고 공유된 경우 각 Windows 클라이어트는 Add Printer 또는 Network Neighborhood 유틸리티를 사용하여 프린터에 액세스할 수 있습니다.

자세한 내용은 네트워크 운영 체제에 제공되는 설명서 및 도움말을 참조하 십시오.

### 피어 투 피어 Windows 네트워크

첫번째 시스템에 프린터를 설치한 후, 네트워크 프린터로 직접 이쇄하려는 각 추가 시스템에 페이지 4-3에서 4-6까지의 전체 과정을 반복하십시오.

# <span id="page-35-0"></span>Apple Mac OS 네트워크

AppleTalk 네트워크에서 프린터를 구성하고 관리하려면 HP Jetdirect CD-ROM에 들어 있는 HP LaserJet 유틸리티를 사용합니다. 소프트웨어 를 설치하려면 다음 절차를 따르십시오.

- 1. CD-ROM 드라이브에 CD-ROM을 넣은 다음 화면에 HP Jetdirect CD-ROM 아이콘이 나타날 때까지 기다립니다.
- 2. HP Jetdirect 아이콘을 두 번 누르십시오. Jetdirect 창에 항목이 나타납니다.
- 3. 언어를 지정하기 위해 HP LaserJet 소프트웨어 설치 아이콘을 두 번 누르십시오. 그런 다음 화면에 나오는 지시를 따르십시오.

소프트웨어를 실행 및 사용하려면 소프트웨어에 들어 있는 도움말 파일을 참조하십시오. 자세한 내용을 보려면 CD-ROM에서 특정 HP Jetdirect 모덱에 해당하는 HP Jetdirect 프리트 서버 관리자 설명서를 읽으십시오
# CD-ROM에 있는 문서 보는 방법

HP Jetdirect 프린트 서버 관리자 설명서를 포함한 몇 개의 HP Jetdirect 프린트 서버 문서가 CD-ROM에 Adobe Acrobat Reader 형식(\*.pdf) 및 웹 브라우저 형식(\*.htm)의 두 가지 형식으로 제공됩니다. 지워되는 Windows 시스템의 경우 CD-ROM 유틸리티를 사용하면 이러한 문서를 찾아볼 수 있습니다.

- 1. CD-ROM 드라이브에 CD-ROM을 넣으십시오.
- 2. 설치 유틸리티가 자동으로 시작할 때까지 기다리십시오. 필요한 경우 HP Jetdirect CD-ROM의 루트 디렉토리에서 SETUP.EXE를 실행하 십시오.
- 3. 문서 보기를 서택하십시오. 그런 다음. HP Jetdirect 제품을 서택하고 워하는 무서를 찾아봅니다.

#### 문서에 액세스하려면 이 옵션을 선택합니다.

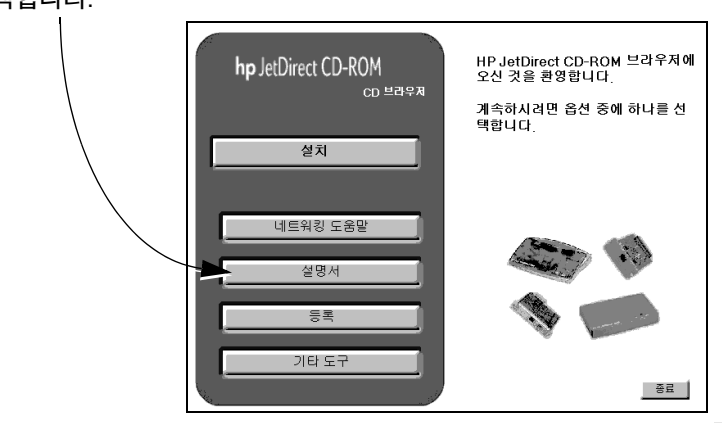

4. 보려는 문서를 누르십시오.

Adobe Acrobat 형식(\*.pdf)의 문서에 대해서는 Adobe Acrobat Reader 4.0 이상이 필요합니다. 다음의Adobe 웹 사이트에서 무료로 사용할 수 있습 니다.

http://www.adobe.com/products/acrobat/readstep.html

참고

기타 지워되는 운영 체제에서는 CD-ROM의 \MANUALS 디렉토리에서 직접 문서 파일을 열며 됩니다. Adobe Acrobat 형식(\*.pdf)의 문서에 대해서는 시스템에 Adobe Acrobat Reader가 설치되어 있고 사용 할 수 있어야 합니다.

\*.pdf 문서를 보는데 문제가 있으면 Adobe Systems Incorporated로부터 Acrobat Reader를 최신 버전으로 업그레이드하십시오.

 $\overline{\textbf{5}}$   $\textbf{\textit{0}}$ 

# 내장된 웹 서버 사용

각 HP Jetdirect 170X 프린터 서버에는 이트라넷에서 지워되는 웹 브라우저를 통하여 사용할 수 있는 웹 서버가 내장되어 있습니다. 내장된 웹 서버를 사용하여 HP Jetdirect 프린터 서버 및 연결된 주 변 장치를 위한 구성 및 관리 페이지들을 열 수 있습니다.

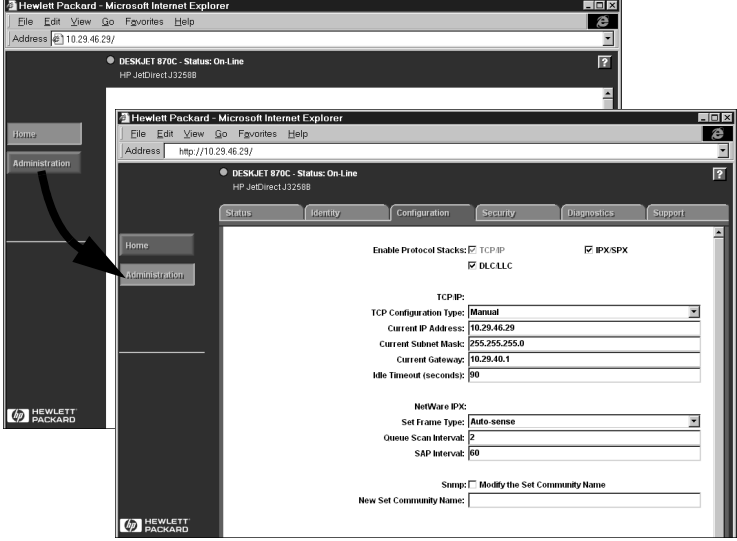

## 지워되는 웹 브라우저

다음의 웹 브라우저들이 지워됩니다.

- Windows 플랫폼:
	- Netscape Navigator 4.00, 4.01, 4.02, 4.03, 4.05, 4.06, 4.08
	- $\blacksquare$  Netscape Communicator 4.5, 4.51, 4.6
	- 업데이트 버져 SP1, 4.01, 5.0 의 Microsoft Internet Explorer 4.0
- $\bullet$  HP-IIX $\cdot$ 
	- $\blacksquare$  Netscape Navigator 4.08
	- $\blacksquare$  Netscape Communicator 4.5, 4.51, 4.6
	- $\blacksquare$  Microsoft Internet Explorer 4.0
- $\bullet$  Solaris:
	- $\blacksquare$  Netscape Navigator 4.06, 4.08
	- $\blacksquare$  Netscape Communicator 4.51, 4.6
	- $\blacksquare$  Microsoft Internet Explorer 4.0

### 지원되는 HP Web JetAdmin 버전

HP Web JetAdmin은 인트라넷을 위한 프린터 설치 및 관리 응용 프로그램으로서 HP 고객 지워 웹 사이트 (http://www.hp.com/ support/net\_printing) 에서 입수할 수 있습니다.

HP Web JetAdmin 6.0 또는 그 이후에 나온 버전을 HP Jetdirect 에 내장된 웹 서버와 함께 사용하는 것이 좋습니다.

### 내장된 웬 서버 보기

내장된 웹 서버를 사용하려면, 먼저 HP Jetdirect 프린터 서버에 IP 주소가 설정되어야 합니다.

프린터 서버에서 IP 주소를 구성하는 방법은 여러 가지가 있습니 다. 예를 들면, 프린터를 켤 때마다 BootP(Bootstrap Protocol) 나 DHCP (Dynamic Host Configuration Protocol) 를 사용하여 네트 워크에서 IP 매개 벼수를 *자동*으로구성할 수 있습니다. 또는 프린 터 제어판 ( 서택된 프린터의 경우 ), Telnet, HP Web JetAdmin 또 는 다른 관리 소프트웨어를 사용하여 *수동으로* IP 매개 변수들을 구성할 수도 있습니다.

HP Jetdirect 프린터 서버가 2 분 이내에 해당 IP 의 구성을 받지 않으면, 자동으로 기본 IP 주소가 지정됩니다: 192.0.0.192. 이 주 소는 사용자의 네트워크에 유효한 IP 주소가 아니지만 Jetdirect 프 린터 서버를 처음으로 사용하기 위해 사용할 수 있습니다. 그러나 기본 IP 주소를 사용하려면, 동일한 IP 네트워크 버호로 시스템을 임시 설정하거나 시스템 경로를 설정해야 합니다.

IP 주소가 프린터 서버에서 설정되 후에 다음 절차를 수행하십시오..

1. 지워되는 버전의 웹 브라우저를 실행하십시오.

프린터 서버의 IP 주소를 URL (다음의 화면은 예입니다)로 입력 하십시오.

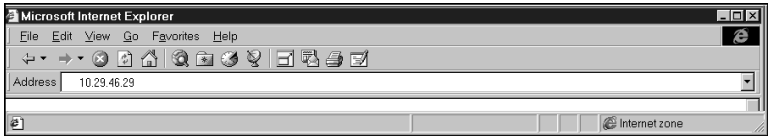

HP Jetdirect 기본 웹 페이지가 표시됩니다. 페이지를 볼 수 없으 면. " 작동 참고 사항 " 을 참조하십시오.

자세한 내용을 보려면 웹 페이지에서 "?" 아이콘을 누르십시오.

# 특수 기능

- HP Web JetAdmin 5.0( 또는 이후 버저 ) 을 통해 프린터를 찾았 으면 Jetdirect 프린터 서버에 석치되 웬 서버는 네트워크상의 모든 Jetdirect 도구의 관리를 위한 HP Web JetAdmi n으로 여 격됨니다
- HP 의 Jetdirect 웹 페이지에 여결할 수 있습니다. HP 로고를 누 르기만 하면 된니다
- 몇몇 다기능 주변 장치 (MFP) 와 올인원 장치의 경우, 첫번째 화 면에서 스캐 단추에 의해 스캐할 수 있습니다. 이 단추를 누르며 이터넷에서 이미지의 스캔, 미리보기, 자르기, 전자 우편으로 보내기 작업을 할 수 있습니다. 자세한 정보는 이 기능에 접근한 다음 도움말을 서택하십시오.

### <span id="page-41-0"></span>작동 참고 사항

● IP 주소나 다른 매개 변수들을 변경하면 내장된 웹 서버와의 연 결이 해제됩니다. 다시 연결하려면 새 IP 주소를 사용하십시오.

 $\sigma$ 

## FTP 이쇄

FTP(파일 전송 프로토콜)는 시스템 간 데이터 전송을 위한 기본 TCP/IP 연결 유틸리티입니다. FTP 인쇄는 FTP를 사용하여 인쇄 파일을 클라이 언트 시스템에서 HP Jetdirect에 여결된 프린터로 전송하는 방편입니다. FTP 이쇄 작업시 클라이언트가 HP Jetdirect FTP 서버에 연결되어 인쇄 파일을 전송하고 이어서 HP Jetdirect FTP 서버는 인쇄 파일을 프린터로 전달합니다.

HP Jetdirect FTP 서버는 Telnet 과 같은 구성 유틸리티를 통하여 사용. 사용 불가능을 설정할 수 있습니다.

### 요구사항

FTP 이쇄를 위해서는 다음 사항이 필요합니다.

- 펌웨어 버전 x.08.xx 이상을 갖춘 HP Jetdirect 프린트 서버
- RFC 959 규격에 맞는 FTP를 갖춘 TCP/IP 클라이언트 시스템
- 테스트를 거치 시스템의 최신 목록을 보려면 아래의 주 HP Customer Care Online 웫사이트를 밧문하십시오

www.hp.com/support/net\_printing.

## 이쇄 파일

HP Jetdirect FTP 서버는 인쇄 파일을 프린터로 전송하지만 그들을 해석 하지는 않습니다. 올바로 이쇄하려면 이쇄 파일이 프린터가 이식하는 언 어 (PostScript, PCL 또는 포맷되지 않은 텍스트)로 작성되어야 합니다. 포맷된 이쇄 작업의 경우 먼저 사용하는 응용 프로그램에서 서택한 프린터 드라이버를 사용하여 파일로 인쇄한 후에 FTP 세션을 통하여 인쇄 파일을 프린터로 전송해야 합니다. 포맷된 인쇄 파일의 경우 이진(이미지) 형식 ㅇ로 저속해야 한니다

### FTP 인쇄 기능 사용

#### FTP 여결

표준 FTP 파일 전송과 마찬가지로 FTP 인쇄는 제어 연결, 데이터 연결 등 2가지 TCP 여결을 사용합니다.

#### 제어 여결

표준 FTP를 사용하는 제어 여결은 HP Jetdirect 프린트 서버에서 클라이 언트에 의해 FTP 서버로 연결됩니다. FTP 제어 연결은 클라이언트와 FTP 서버 간의 명령 교화에 사용됩니다. HP Jetdirect 프린트 서버는 최고 3개 의 제어 연결(또는 FTP 세션)을 동시에 지원합니다. 허용 연결 수를 초과 하면 그 서비스를 이용할 수 없다는 메시지가 나타납니다.

FTP 제어 연결은 TCP 포트 21을 사용합니다. 일단 FTP 세션이 열리면 클라이언트가 연결을 닫거나 연결이 900초(15분) 동안 대기 상태로 있기 저까지는 활성 상태로 남습니다.

#### 데이터 여결

둘째 여결이 데이터 여결은 파일이 클라이어트와 FTP 서버 가에 저송될 때마다 작성됩니다. 클라이어트는 데이터 여결을 요구하는 명령(FTP 1s. dir 또는 put)을 발급함으로써 데이터 여결 작성을 제어합니다.

1s 및 dir 명령은 항상 받아들여지지만 HP Jetdirect FTP 서버는 한번 에 하나의 데이터 여결만을 지워합니다.

HP Jetdirect 프린트 서버와의 FTP 데이터 여결을 위하 저송 모드는 항상 스트림 모드이며, 이 모드는 데이터 여결을 끊음으로써 파일 끝을 표시합 니다.

일단 데이터 여결이 형성되면 파일 전송 유형(ASCII 또는 이진)을 지정할 수 있습니다. 어떤 클라이어트들은 전송 유형을 자동 교섭할 수 있지만 기 본값은 ASCII 입니다. 전송 유형을 지정하려면 FTP 프롬프트에서 bin 또 는 ascii 명령을 입력합니다.

#### FTP 로그의

FTP 세션을 시작하려면 MS-DOS나 UNIX 명령 프롬프트에서 다음 명령 을 입력하십시오.

ftp <IP address>

여기서 <IP address>는 HP Jetdirect 프린트 서버용으로 구성된 유효 한 IP 주소 또는 노드 이름입니다.

연결이 성공적일 경우 HP Jetdirect 모델 및 펌웨어 버저이 표시됩니다.

성공적으로 여결되면 로그인 이름과 암호 입력을 위한 화면이 나옵니다. 기본값은 클라이언트의 로그인 이름입니다. Jetdirect FTP 서버는 아무 사용자 이름이나 허용합니다. 암호는 무시됩니다.

로그인에 성공하면 "230" 메시지가 클라이언트 시스템에 표시됩니다. 아 울러 이쇄에 사용할 수 있는 HP Jetdirect 포트가 표시됩니다. 여러 포트 를 갖춘 HP Jetdirect 외장 프린트 서버는 모든 사용 가능한 포트를 표시 하며 그중 기본 포트는 Port1입니다. 포트를 변경하려며 FTP cd (디렉토 리 변경) 명령을 사용하십시오. 성공적인 로그인의 예를 보려며 "FTP 세 셔의 예"를 참조하십시오.

#### FTP 세셔 종료

FTP 세션을 종료하려면 quit 이나 bye를 입력하십시오.

0

#### 명령

다음 표에는 FTP 세션 중에 사용할 수 있는 명령이 요약되어 있습니다.

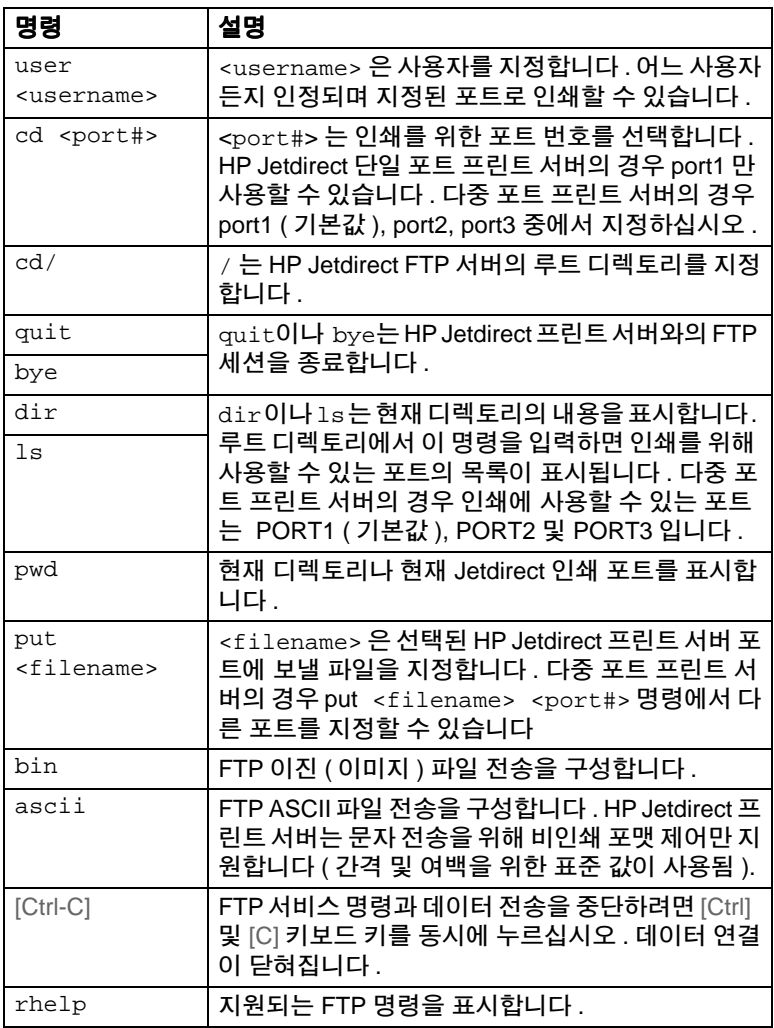

## FTP 세션의 예

다음은 일반적인 FTP 인쇄 세션의 예입니다. System> ftp 150.10.2.101 Connected to 150.10.2.101. 220 JD FTP Server Ready Name (150.10.2.101:root): Kelli 331 Username OK, send identity (email name) as password. Password: 230- Hewlett-Packard J3265A FTP Server Version 1.0 Directory: Description: \_\_\_\_\_\_\_\_\_\_\_\_\_\_\_\_\_\_\_\_\_\_\_\_\_\_\_\_\_ PORT1 (default) Print to port 1 (HP LaserJet 4000) Print to port 2 (HP Color LaserJet 4500) PORT2 Print to port 3 (unknown device) PORT3 To print a file use the command: put <filename> [portx] or 'cd' to desired port and use: put <filename> Ready to print to PORT1 230 User logged in. Remote system type is UNIX. Using binary mode to transfer files. ftp> pwd 257 "/" is current directory. (default port is PORT1: HP LaserJet 4000) ftp> cd port1 250 CWD command successful ftp>pwd 257 "/PORT1" is current directory. (HP LaserJet 4000) ftp> bin 200 Type set to I ftp> put test 200 PORT command successful 150 Opening data connection... 226 Transfer complete. 18 bytes sent in 0.00 seconds (37.40 Kbytes/s) ftp> quit 221 Goodbye System> script done on Mon Apr 12 16:50:24 1999

0

# <span id="page-48-0"></span>문제 해결

본 장은 HP Jetdirect 170X 프린트 서버와 관련된 문제들을 지다 하고 교정하는 방법을 설명합니다. 170X 문제를 해결하기 위해서 는 다음과 같은 항목이 필요할 수도 있습니다.

- 인터넷 사용자의 경우, Jetdirect 프린트 서버의 문제 해결을 보 려면 HP 웹 사이트, www.hp.com/support/net printing 을 보십시오. 제품 종류와 번호를 선택한 다음. 화면에 나타나면 Support Documents (지원 문서)를 서택하십시오. 그런 다음. Troubleshooting ( 문제해결 ) 을 서택하십시오.
- 프린터 사용자 설명서
- 170X 구성 페이지
- HP JetAdmin 을 사용하는 경우는 HP JetAdmin 소프트웨어에 온라인 도움말이 있습니다.
- 네트워크 소프트웨어와 함께 제공된 진단 도구 및 유틸리티 (Novell 의 PCONSOLE 또는 NWADMIN 유틸리티)

# 170X 구성 페이지

170X 구성 페이지는 중요한 문제 해결 도구입니다. 이 페이지에 있 는 정보는 네트워크와 170X 의 상태를 나타냅니다. 구성 페이지를 인쇄할 수 있으면 하드웨어가 제대로 작동함을 뜻합니다. 구성 페 이지를 인쇄하려면 170X 에 있는 검사 단추를 누르십시오.

HP 170X 구성 페이지는 6 개 부분으로 나뉘어집니다 :

| 절            | 설명                      | 문제 해결 정보                                                                |
|--------------|-------------------------|-------------------------------------------------------------------------|
| 1            | 일반 네트워크<br>정보           | 펌웨어 개정 번호 , 네트워크 종류 (Ethernet),<br>LAN 하드웨어 주소 , 포트 선택 종류 , 제조<br>식별 번호 |
| $\mathbf{2}$ | 프린트 서버 상<br>태 정보        | 오류 상태 또는 I/O CARD READY                                                 |
| 3            | 네트워크 통계                 | 수신된 패킷 , 프레임 오류 , 전송 충돌 등                                               |
| 4            | Novell NetWare<br>상태 정보 | 대기열 서버 또는 원격 프린터 모드 , 노드 이<br>름 , 프레임 종류                                |
| 5            | DLC/LLC 상태              | DLC/LLC 프로토콜에 대한 상태 정보                                                  |
| 6            | TCP/IP 상태               | TCP/IP 프로토콜을 위한 상태 정보                                                   |

#### 그림 7.1 170X 구성 페이지 부분들

Hewlett-Packard Jetdirect 170X (PCL Configuration Page)

**1** HP JETDIRECT 53258B<br>FIRMWARE REVISION: F.08.05 FIRMWARE REVISION: LAN HW ADDRESS: 0060B01BE736 PARALLEL PORT 1: ECP2/MLC MFG ID: 38303830900703 DATE MANUFACTURED: 01/2000 PORT SELECT: 10BASE-T HALF ================================= **2** 1/O CARD READY **3** NETWORK STATISTICS UNICAST PACKETS RCVD: 0 TOTAL PACKETS RCVD: 12<br>
BAD PACKETS RCVD: 0 BAD PACKETS RCVD: 0<br>FRAMING ERRORS RCVD: 0 FRAMING ERRORS RCVD: 0<br>PACKETS TRANSMITTED: 2 PACKETS TRANSMITTED: 2<br>
INSENDABLE PACKETS: 0 UNSENDABLE PACKETS: 0 XMIT COLLISIONS: 0<br>XMIT LATE COLLISIONS: 0 XMIT LATE COLLISIONS: 0<br>
TPX/SPX RETRANS: 0 IPX/SPX RETRANS: 0 ================================= **4** IPX/SPX STATUS: 16 INITIALIZING NODE: QUEUE SERVER NODE NAME: NPI1BE736 NETWORK FRAME TYPE RCVD<br>00012345 EN 802.2 7 00012345 EN 802.2 7<br>00000E11 EN II 3 00000E11 EN II<br>F5AI363F EN 802.3 2 F5AI363F EN 802.3 2 ================================= **5** DLC/LLC STATUS: READY ================================= **6** TCP/IP STATUS. INITIALIZING BOOTP/RARP IN PROGRESS HOST NAME: NOT SPECIFIED CONFIG BY: NOT CONFIGURED IP ADDRESS: 0.0.0.0 SUBNET MASK: NOT SPECIFIED DEF. GATEWAY: 0.0.0.0 SYSLOG SERVER: NOT SPECIFIED IDLE TIMEOUT (SECONDS): 90<br>BOOTP/DHCP SERVER: 0.0.0.0 BOOTP/DHCP SERVER: CONFIG FILE: ================================= SNMP SET CMTY NAME: NONE =================================

#### 구성 페이지 정보는 제 8 장을 참조하십시오.

**7**

# 공장 기본 설정값으로 구성 초기화

일단 HP Jetdirect 170X 를 구성하면 사용자가 구성 설정값을 수 동으로 공장 기본값으로 초기화하지 않는 한 메모리에 남아 있습니 다.

170X 를 공장 기본 설정값으로 초기화하려면 다음 절차를 따르십 치 인..

- 1. 170X 에서 전원 코드를 빼십시오.
- 2. 170X 의 검사 단추를 누른 상태에서 전원 모듈을 170X 에 꽂고 5 초 동안 검사 단추를 계속 누르십시오. 사용자가 설정한 구성 값이 모두 지워집니다.

## 무제 해결 다계

아래의 전반적이 단계에 따라 무제를 진단하고 해결하십시오.

- 프린터가 제대로 작동하는지 확인하십시오.
- 170X 하드웨어가 제대로 작동하는지 확인하십시오.
- 프린터를 PC 에 직접 여결한 상태에서 이쇄할 수 있는지 확인 하십시오.

#### I. 프린터가 제대로 작동하는지 확인하십시오.

- 프린터가 제대로 작동하는지 확인하기 위하여 프린터의 자체 검사 페이지를 인쇄하십시오 (프린터의 사용자 안내서 참조).
- 프린터의 사용자 아내서를 참조하여 프리터 자체 검사 페이 지의 내용을 해독하고, 프린터의 문제를 진단하고 교정하십 시오.

### II. 170X 하드웨어가 제대로 작동하는지 확인하십시오.

- 프린터를 170X에 여결하고 170X를 LAN에 여결하십시오(더 자세한 내용은 제 3 장참조).
- 170X 검사 다추를 눌러서 구성 페이지를 이쇄하십시오.
- 구성 페이지가 인쇄되면 170X 는 제대로 연결된 것입니다. 페 이지에 상태 메시지와 오류 메시지가 있는지 검토하십시오. 구성 페이지가 이쇄되지 않으면 아래의 III 절을 보십시오.

### III. 프린터를 PC 에 직전 여결하 상태에서 이쇄할 수 있는지 확인하십시오.

- 문제가 없는 것이 확인된 병렬 케이블을 사용하여 프린터를 PC 에 직접 여결하십시오.
- PC 에 직접 연결된 프린터로 파일을 인쇄하십시오.
- 파일이 아직도 인쇄되지 않으면 프린터 드라이버나 병렬 케 이블에 문제가 있는지도 모릅니다.

인터넷을 사용하는 경우는 HP 웹 사이트, www.hp.com/ support/net\_printing 에서 Jetdirect 프린트 서버의 문제 해결을 보십시오. 제품 종류와 번호를 선택한 다음, 화 면에 나타나면 Support Documents (지원문서)를 선택 하십시오. 그런 다음 Troubleshooting (문제해결)을 선 택하십시오.

프린터 메시지와 문제 해결 방안에 대한 전체 목록과 자체 검 사 페이지를 이쇄하기 위한 설명은 프린터의 설명서를 참조 하십시오.

 $\sim$ 

### 점검표

#### 파일 서버 젂걲표

- 1. 파일 서버가 켜져있고 작동하고 있습니까? 작동하지 않으면, 파일 서버를 켜십시오. 자세한 내용은 네트 워크 소프트웨어 설명서를 참조하십시오.
- 2. 170X 가 서비스하기를 워하는 파일 서버에 로그이되어 있습 니까?

올바른 파일 서버를 서택 했는지 확인하십시오. DOS 프로프트 에서 WHOAMI를 입력하십시오.

#### 서버와 프린터의 여결 점검표

- 1. 프린터가 사용하는 대기열 중 사용 불능으로 된 것이 있습니까? 대기열을 사용 가능으로 하거나 삭제하고 다시 이쇄해 보십시  $\circ$
- 2. 데이터가 프린터로 저송되고 있습니까?

인쇄 대기열이 보류되어있지 않은지 그리고 올바른 프린트 서버 만 대기열을 서비스하고 있는지 확인하십시오. 구성을 확인하 려면 PCONSOLE (NetWare 설명서를 참조)을 사용하십시오.

3. 170X 구성 페이지에 INITIALIZING 메시지가 있습니까?

몇 분동안 기다렸다가 구성 페이지를 다시 이쇄해 보십시오. 메 시지가 계속되며 네트워크상의 어떤 파일 서버, 브리지 또는 루 터가 올바르게 작동되고 네트워크가 올바르게 여결되어 있는 지 확인하십시오. 만약 메시지가 계속되며 네트워크에 지워되 지 않는 프레임 형태가 있을 수도 있습니다.

#### 워크스테이션 점검표

1. 워크스테이션에서 네트워크 소프트웨어가 실행되고 있습니까?

네트워크 운영 체제 소프트웨어가 읽어들여졌는지 확인하십시 오. 네트워크 소프트웨어를 읽어들일 수 없으면 네트워크 소프 트웨어 설명서를 참조하십시오.

2. 응용 소프트웨어가 네트워크 프린터에 이쇄할 수 있도록 올바 르게 구성되었습니까?

응용 소프트웨어가 올바른 드라이버를 사용하여 올바른 포트 에 인쇄하고 있는지 그리고 포트가 올바르게 구성되었는지 확이하십시오.

#### 워크스테이셔과 프린트 서버의 여결 정검표

- 1. 워크스테이션이 네트워크 프린터를 위해 공유된 대기열에 여 결되어 있습니까?
	- PCONSOLE 을 사용하여 인쇄 작업이 워하는 대기열에 있 는 지 확이하십시오..
	- PCONSOLE 을 사용하여 인쇄 대기열이 보류중이 아님을 확 인하십시오.
	- PCONSOLE 을 사용하여 프린트 서버가 인쇄 대기열을 서비 스하고 있음을 확인하십시오.
- 2. Novell 의 CAPTURE 유틸리티가 실행되고 있습니까? CAPTURE 또는 NPRINT 명령을 사용하여 데이터를 프린터 로 전송하십시오.
- 3. 새 프린터가 인쇄 작업을 수행하기 전에 다른 프린터가 대기열 에서 이쇄 작업을 가져가고 있습니까? 대기열에서 이 두 프린터 중 하나를 차단하거나 170X에 유일 한 이름을 부여하십시오.

## Microsoft Windows 95, 98, 2000, NT 4.0 적검표

- 인터넷 사용자의 경우, Jetdirect 프린트 서버의 문제 해결을 보 려면 HP 웹 사이트, www.hp.com/support/net\_printing 을 보십시오. 제품 종류와 번호를 선택한 다음, 화면에 나타나 면 Support Documents (지원문서)를 선택하십시오. 그런 다음 Troubleshooting (문제해결)을 선택하십시오.
- 네트워크 설정값을 점검하고 프로토콜과 서비스가 올바르게 구 성되었는지 확인하십시오.
- 이쇄경로(또는 포트)가 올바르게 구성되었는지 확이하십시오.
- NT 및 2000 서버의 경우에는 프린터가 공유되는지 확인하십시오.
- 170X 구성 페이지의 네트워크와 HP Jetdirect 설정값이 올바른 지 확인하십시오.

# <span id="page-56-0"></span>HP Jetdirect 구성 페이지 메시지

### 개요

이 장은 구성 페이지 (자체 검사 페이지 또는 구성 그림이라고도 함.) 에 인쇄될 수 있는 메시지, 네트워크 통계 및 상태에 대해 설 명합니다. 프린터로 구성 페이지를 인쇄하지 않았으면 제 3 장을 참조하십시오..

이 메시지에는 각 네트워크 운영 체제를 위한 구성 정보나 오류 메 시지들이 포함됩니다. 각 네트워크에 대한 구성 정보는 다음 표에 나와 있습니다.

- 표 8.1 Novell NetWare 구성 메시지
- 표 8.2 일반적인 HP Jetdirect 메시지 ( 상태 및 오류 메시지는 알파벳 수서로 나열됨.)
- 주 구성 페이지의 설명과 실례를 보려면 제 7 장을 참 조하십시오.

<span id="page-57-0"></span>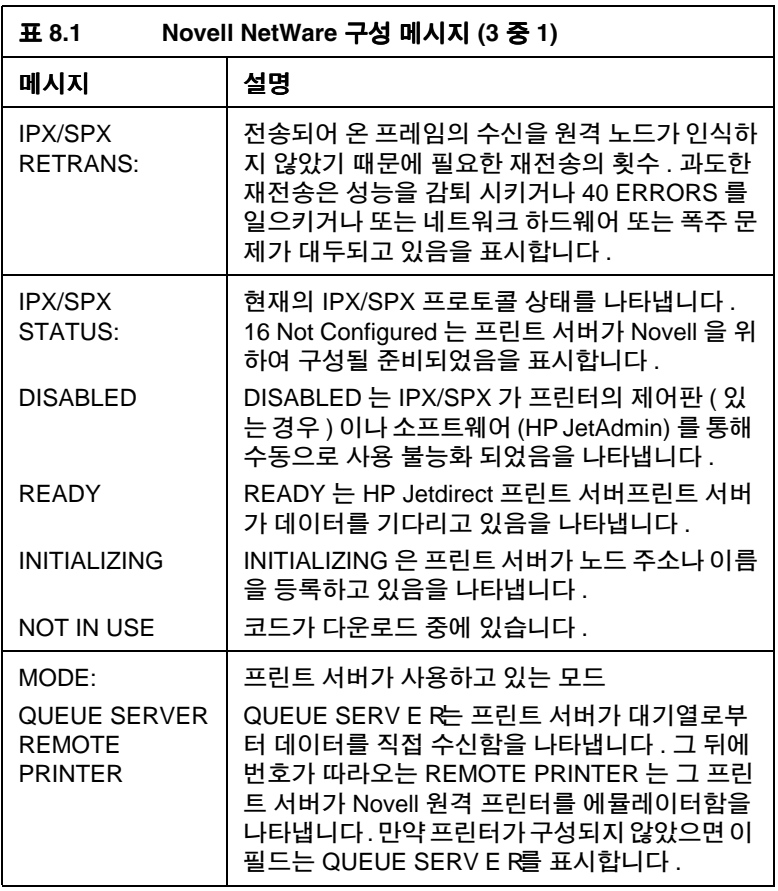

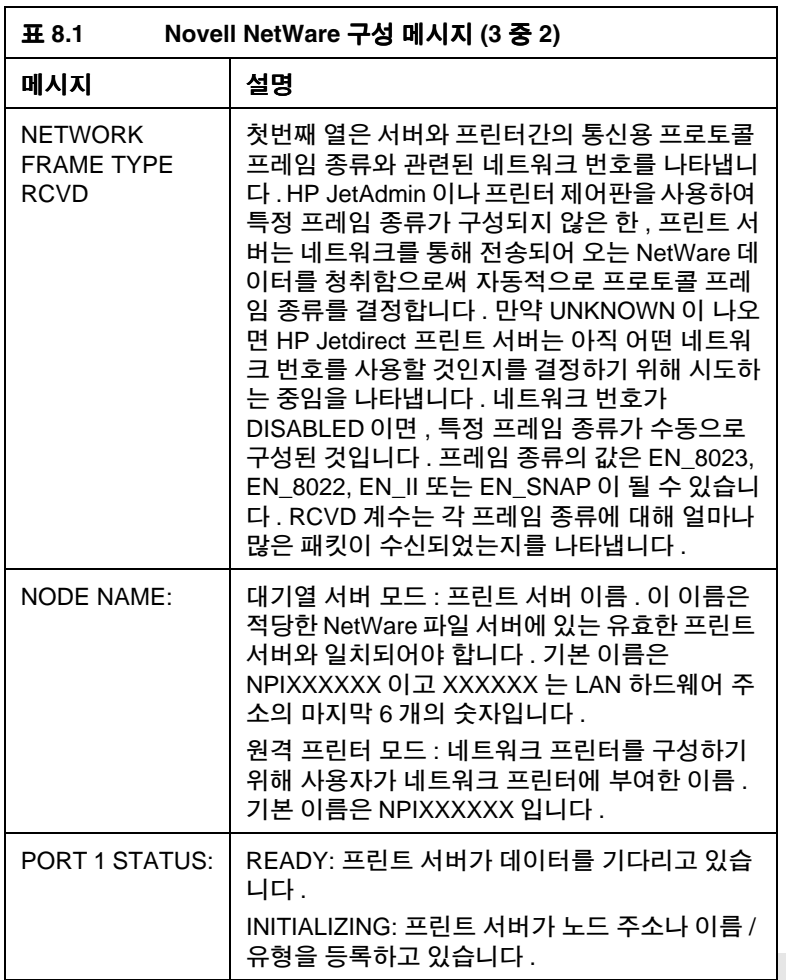

 $\infty$ 

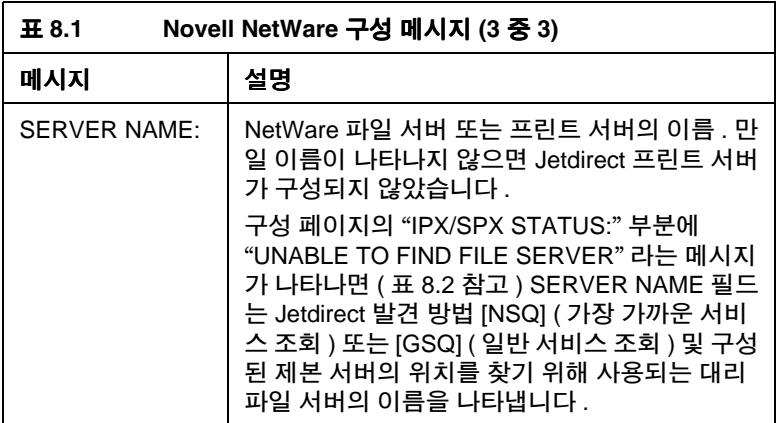

<span id="page-59-0"></span>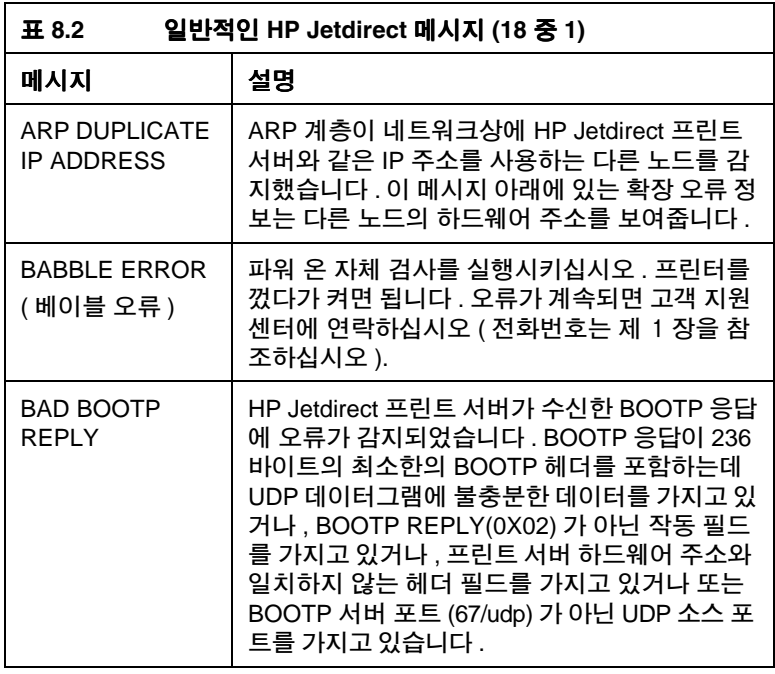

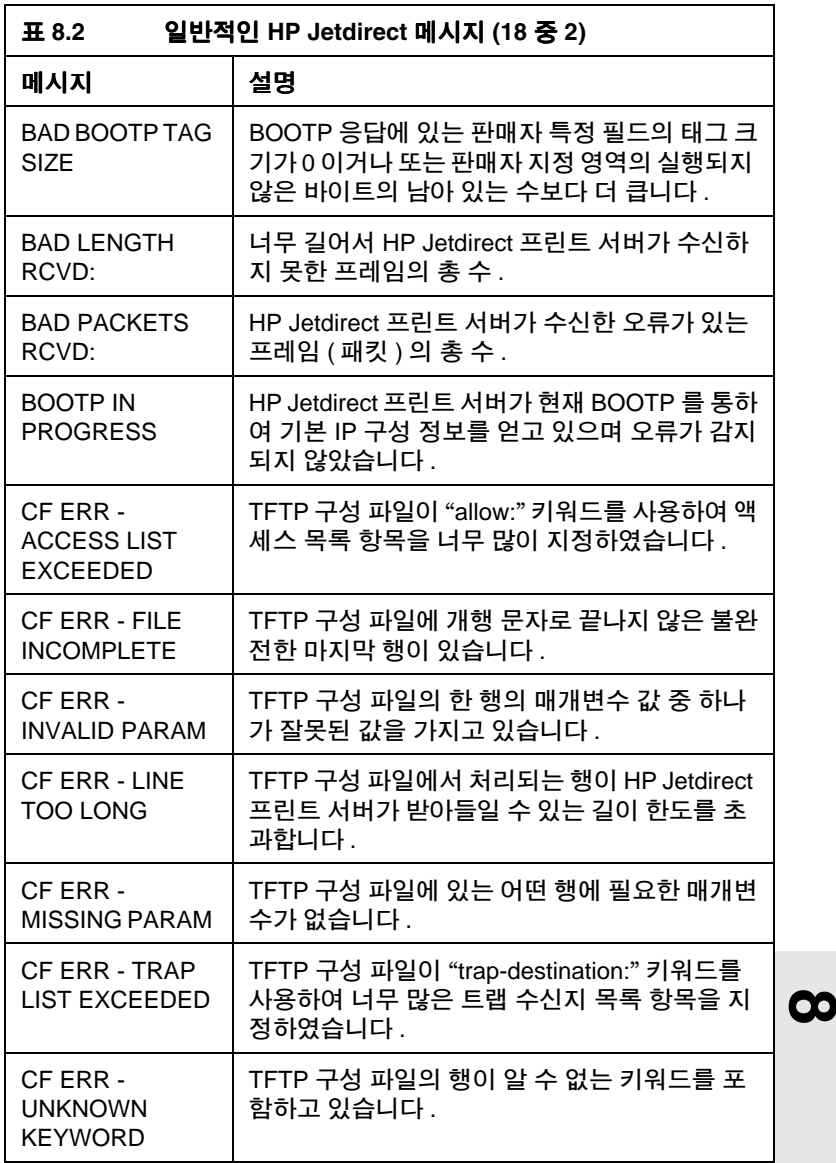

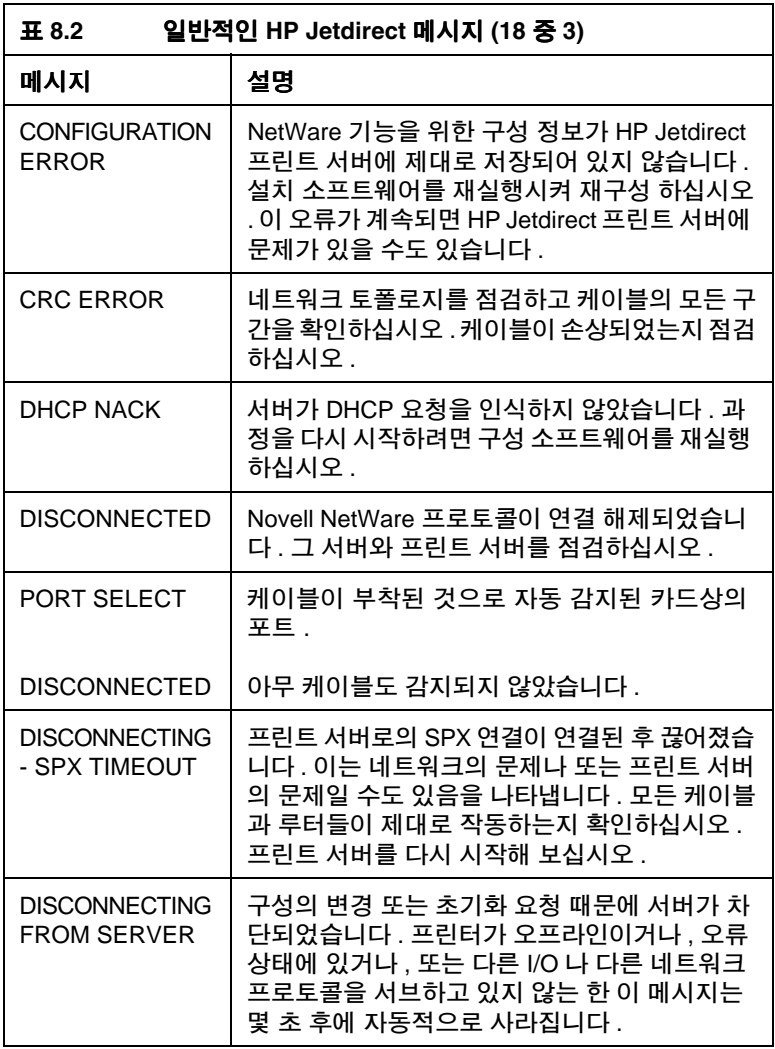

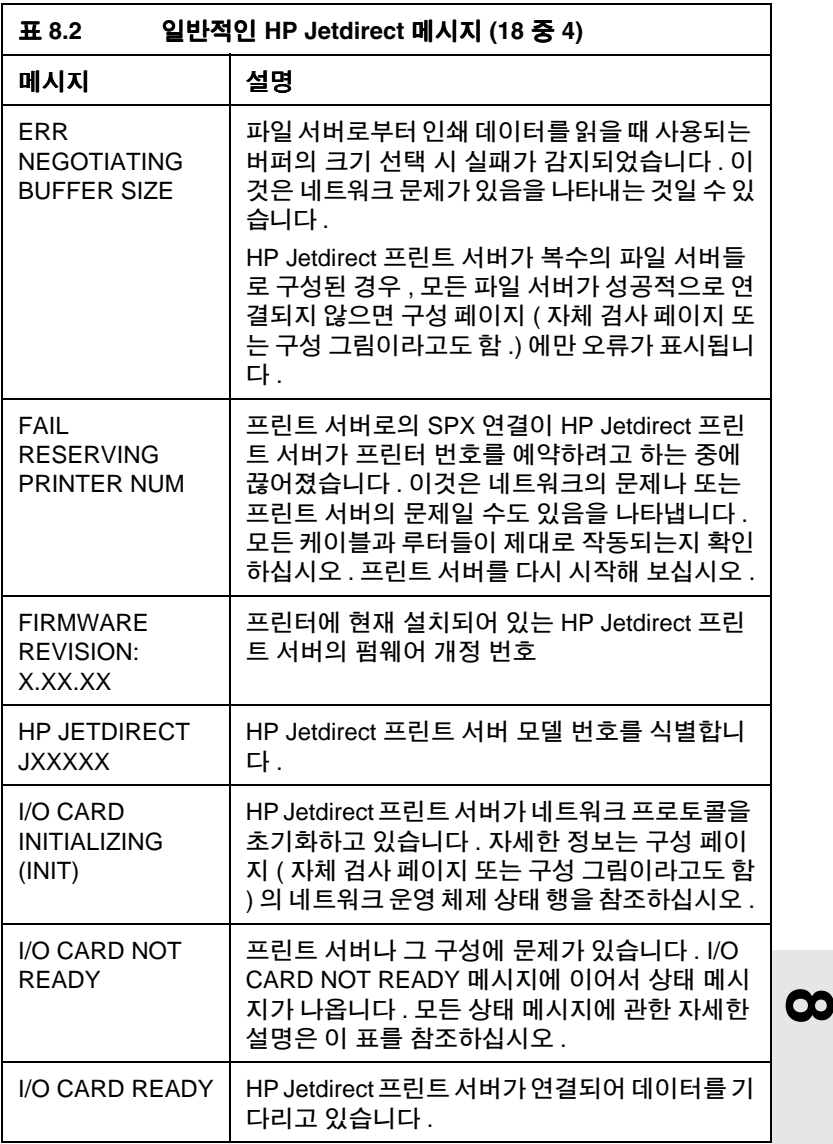

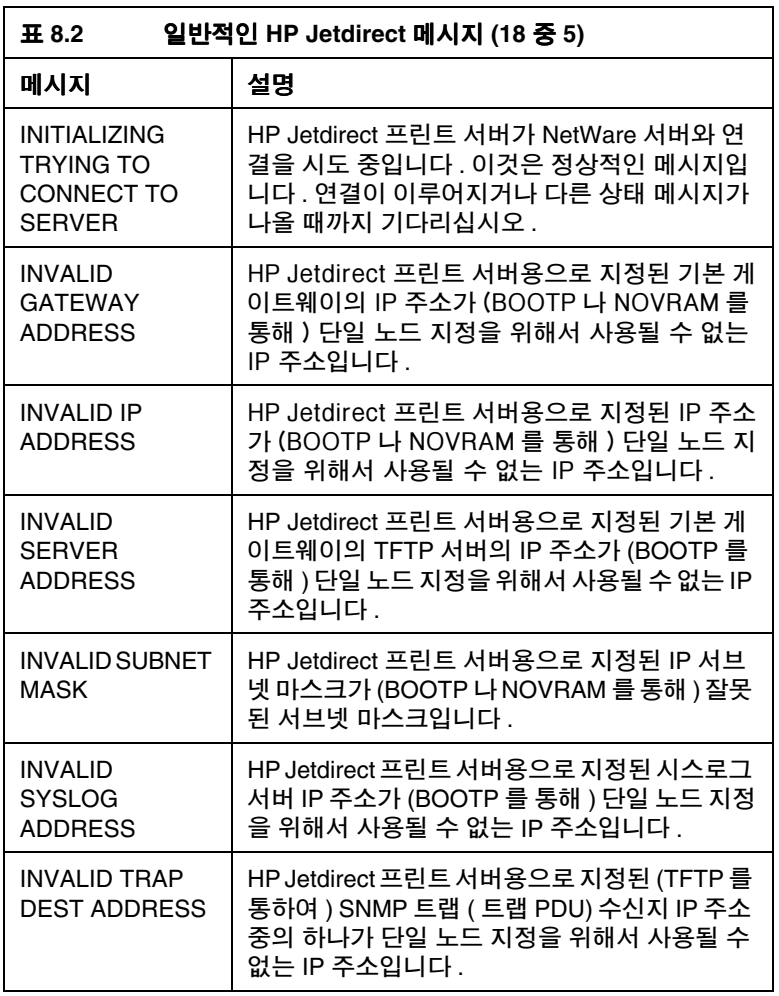

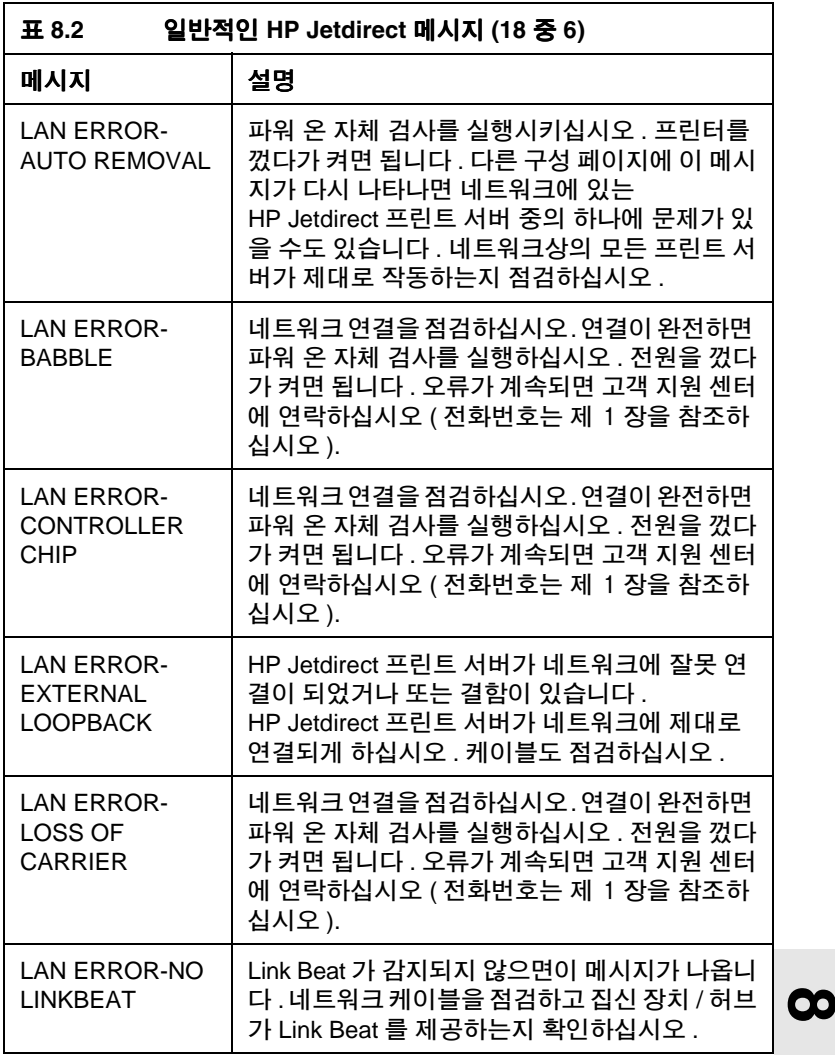

HP Jetdirect 구성 페이지 메시지 8-9

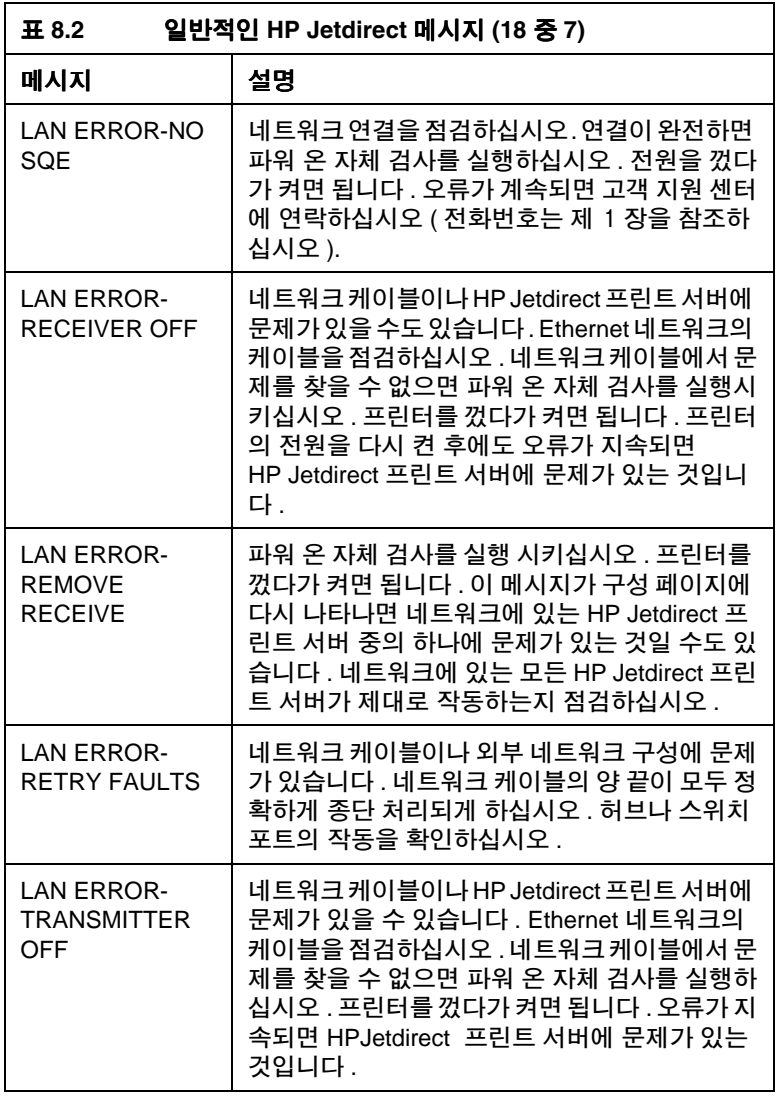

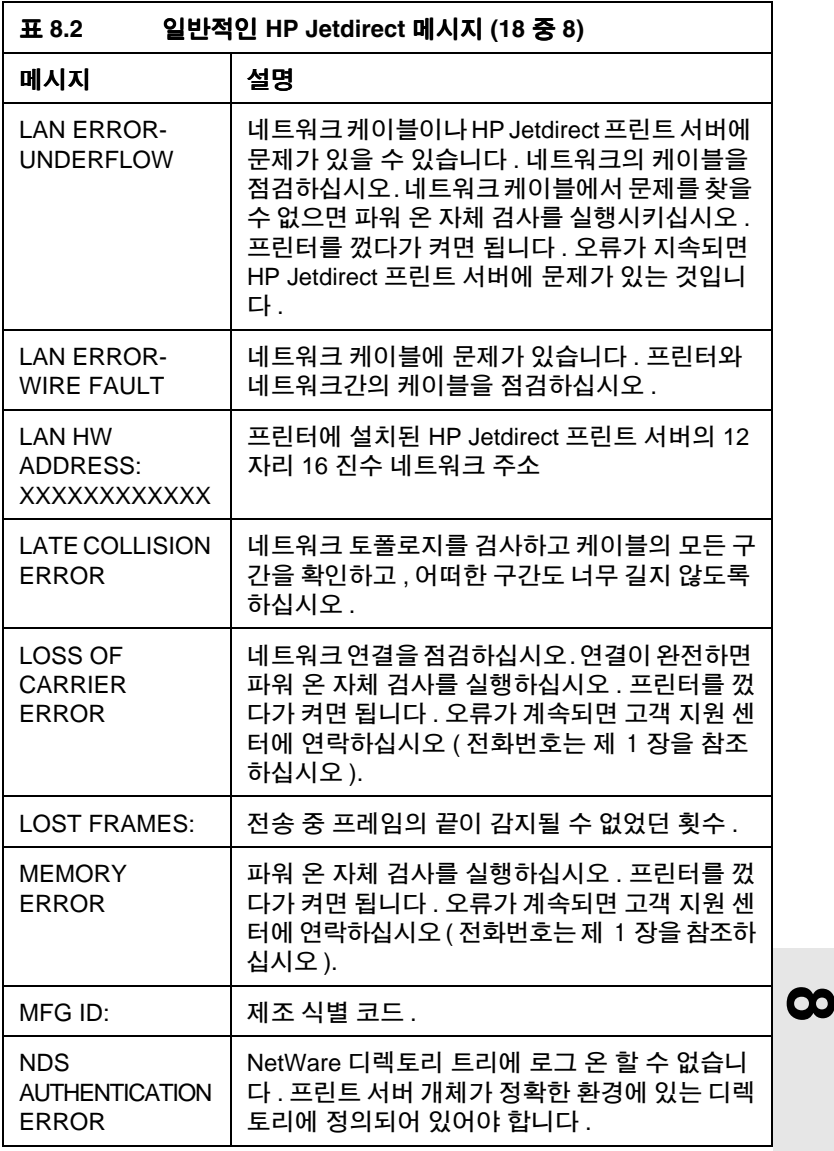

HP Jetdirect 구성 페이지 메시지 8-11

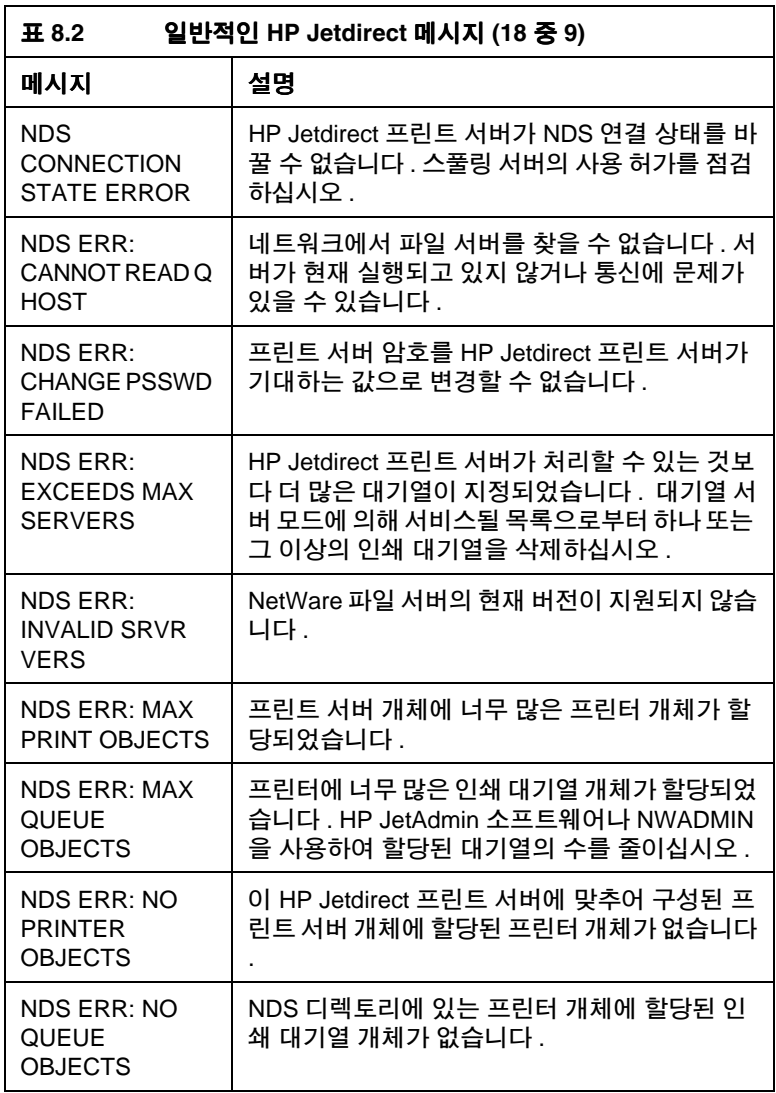

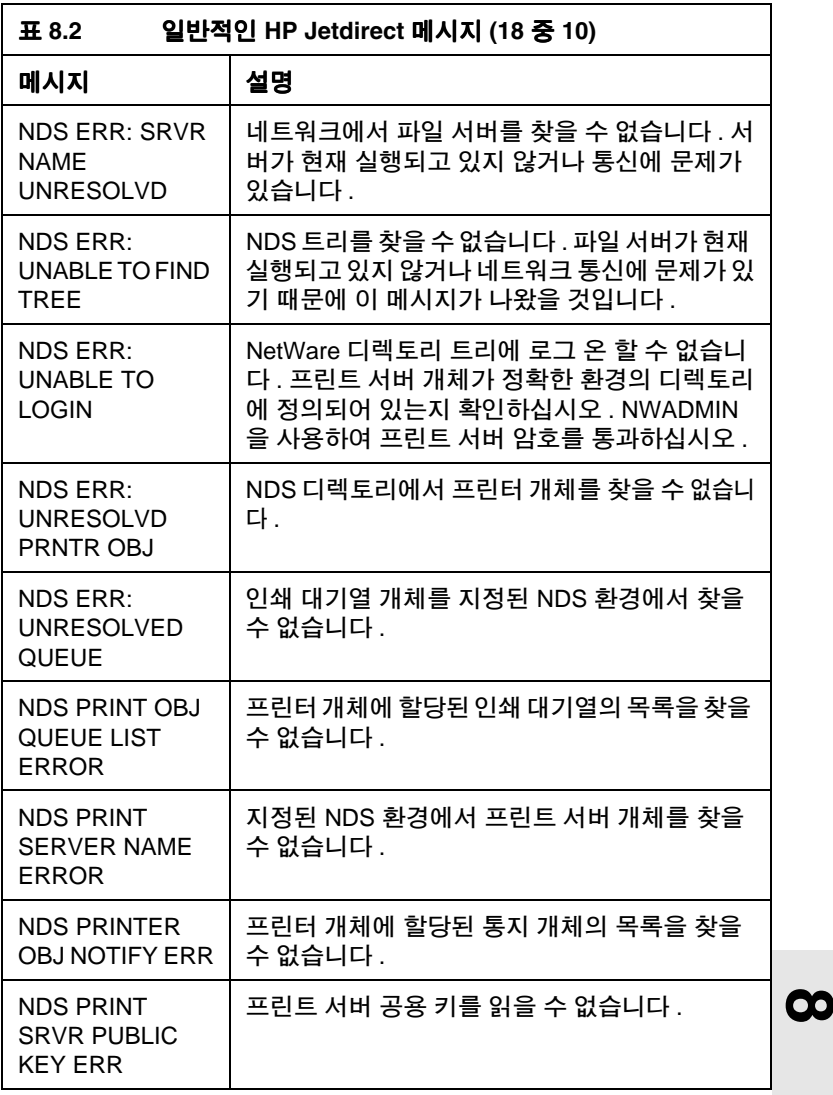

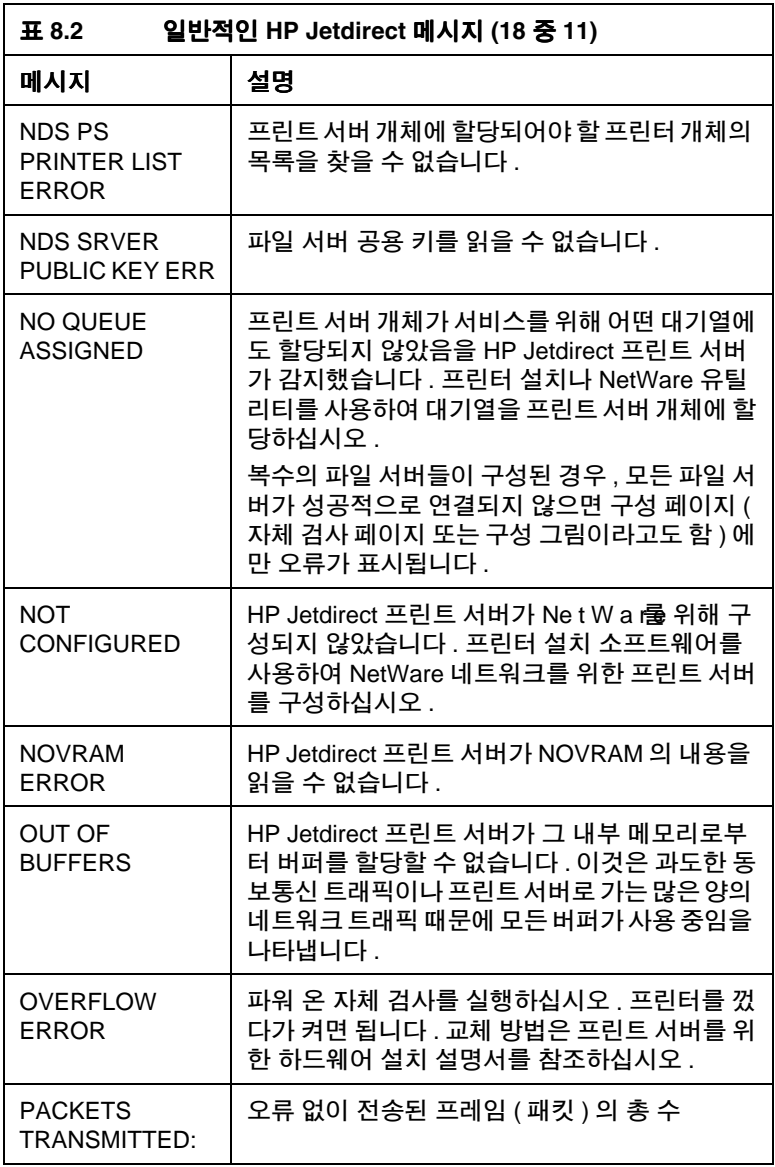

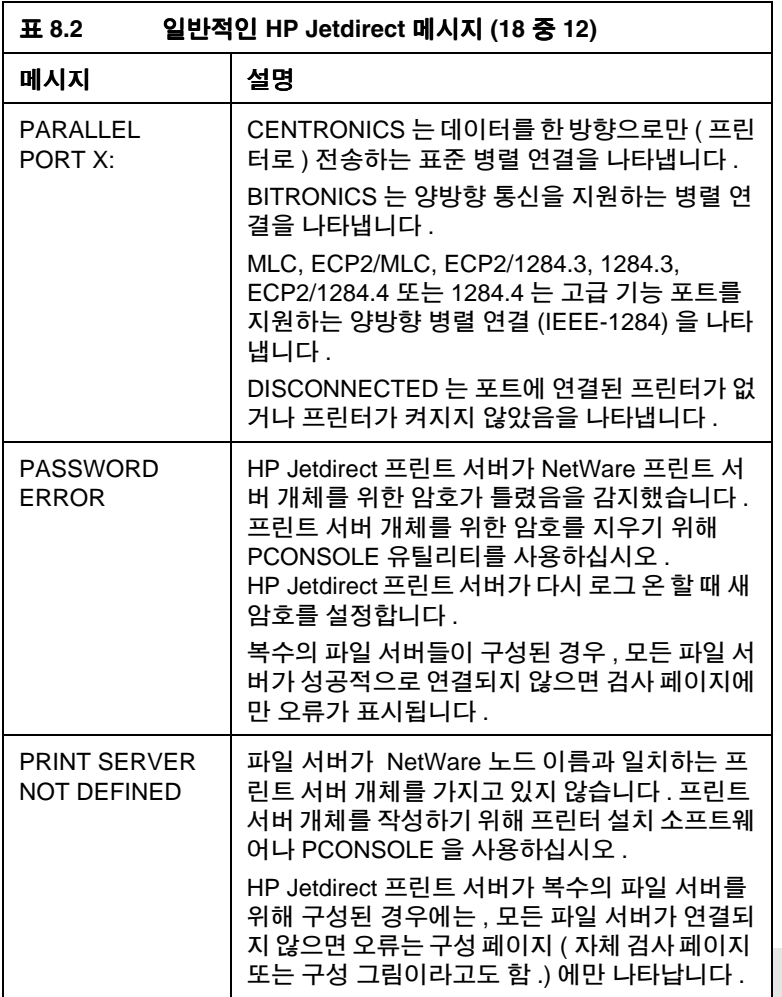

 $\infty$ 

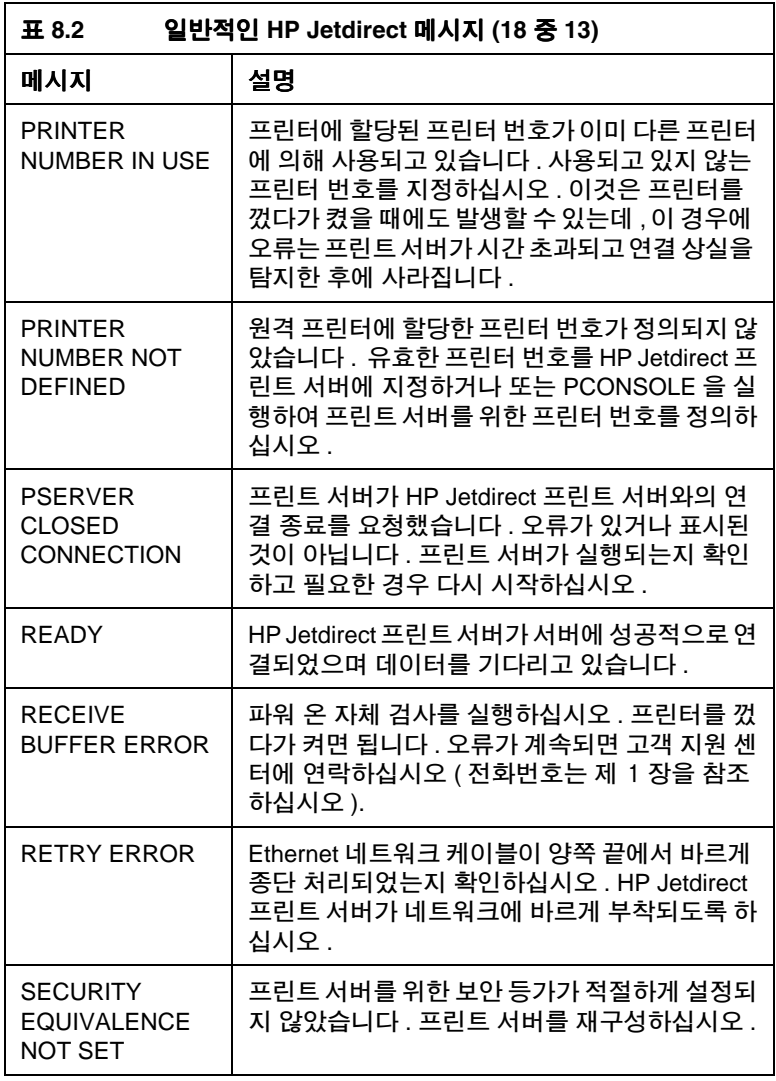
<span id="page-72-7"></span><span id="page-72-6"></span><span id="page-72-5"></span><span id="page-72-4"></span><span id="page-72-3"></span><span id="page-72-2"></span><span id="page-72-1"></span><span id="page-72-0"></span>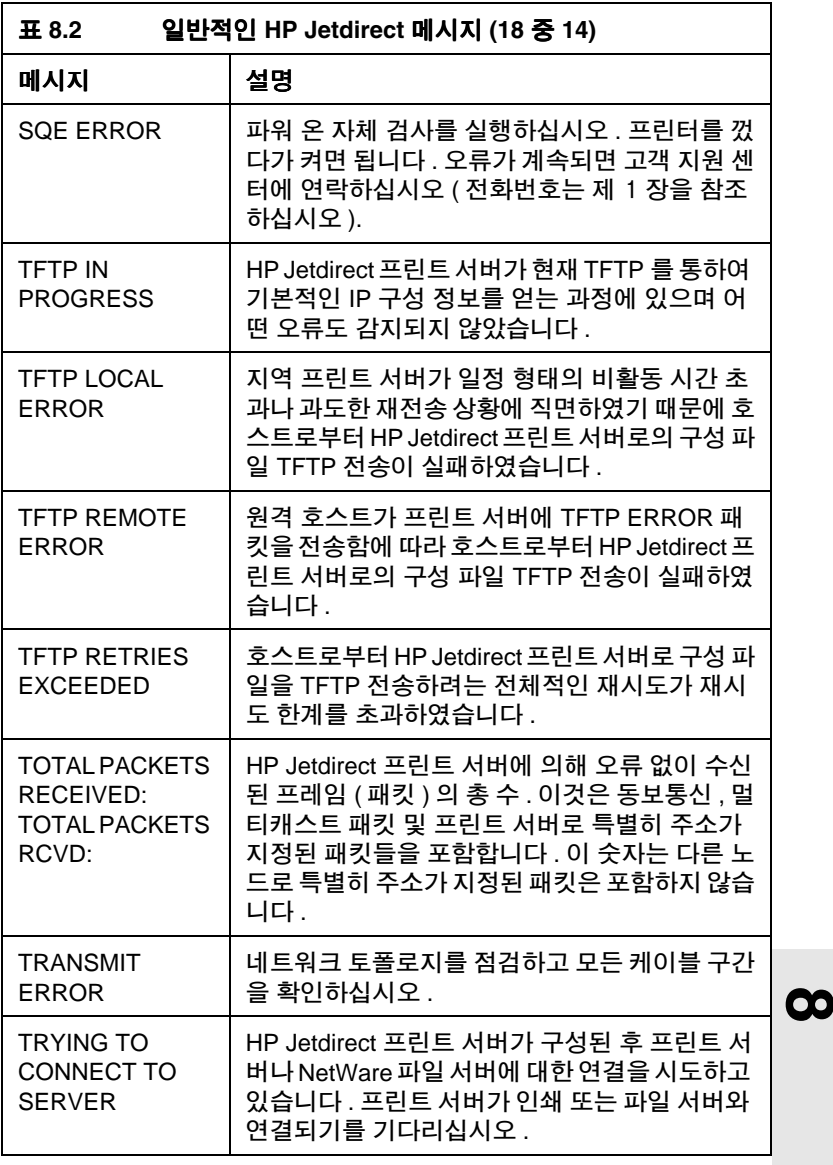

<span id="page-73-2"></span><span id="page-73-1"></span><span id="page-73-0"></span>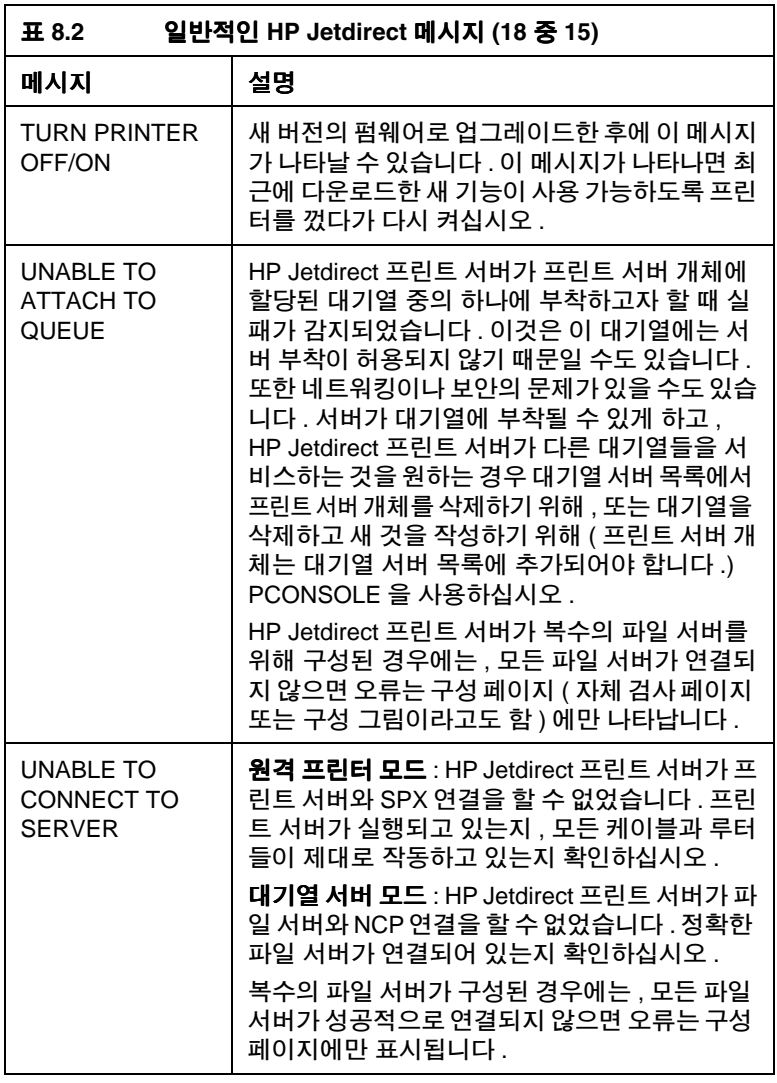

<span id="page-74-3"></span><span id="page-74-2"></span><span id="page-74-1"></span><span id="page-74-0"></span>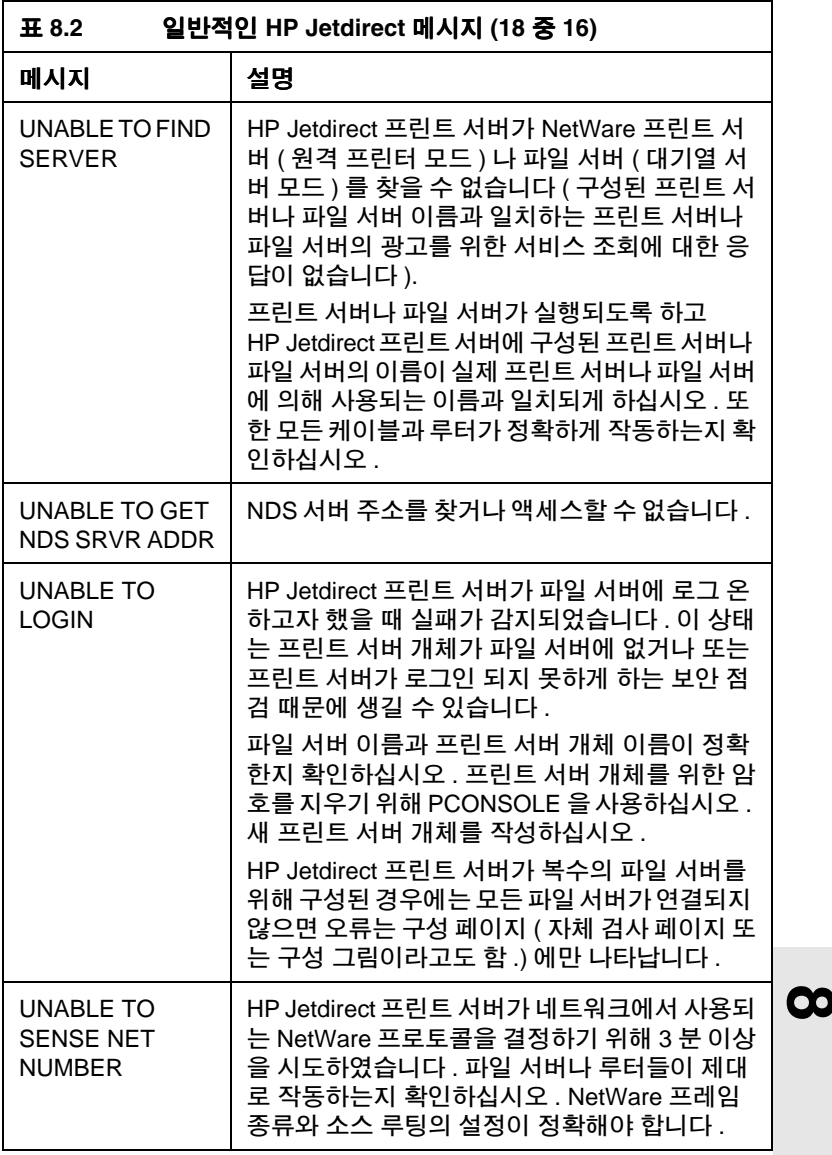

<span id="page-75-5"></span><span id="page-75-4"></span><span id="page-75-3"></span><span id="page-75-2"></span><span id="page-75-1"></span><span id="page-75-0"></span>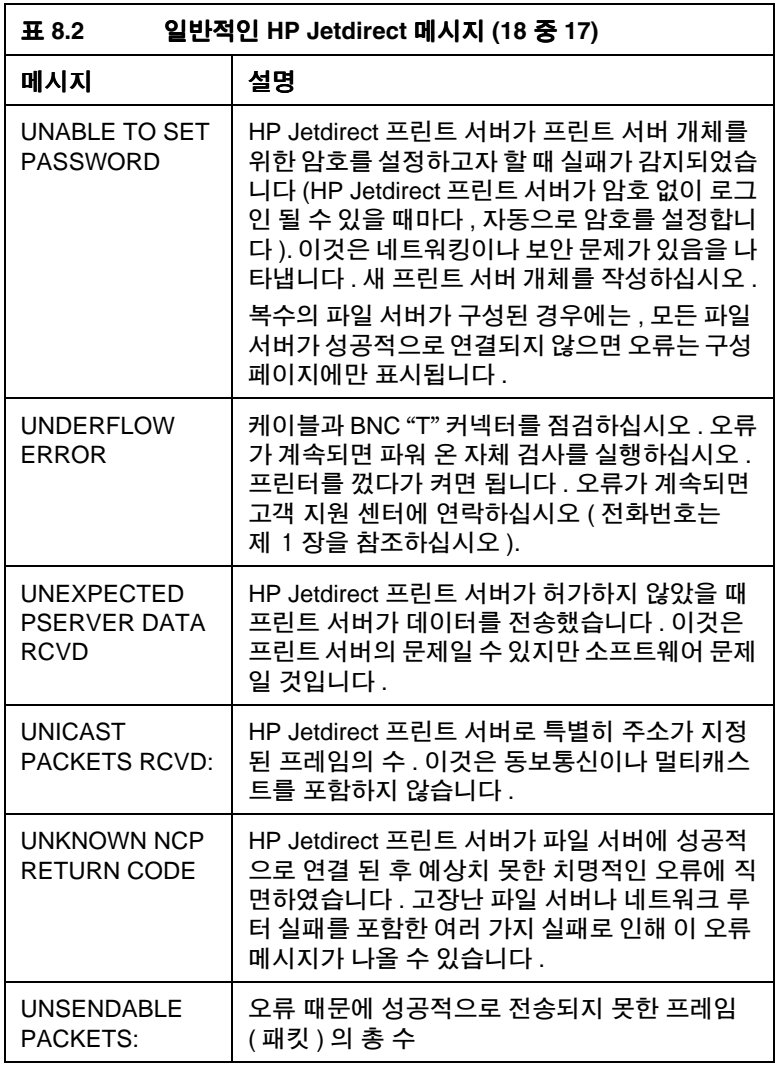

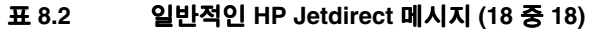

<span id="page-76-1"></span><span id="page-76-0"></span>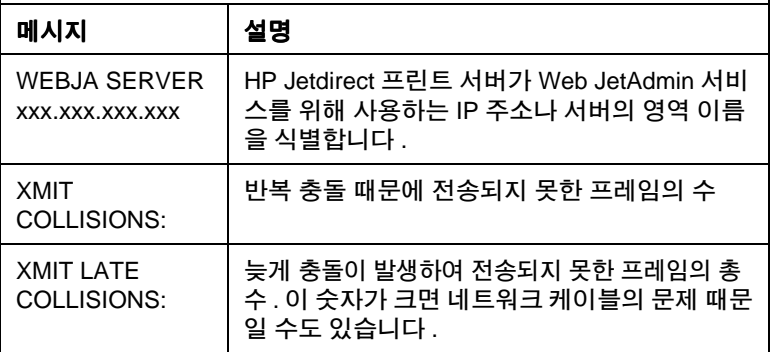

 $\infty$ 

# A

# 기술 규격 및 규칙 서어무

# 규격

## <span id="page-78-0"></span>지워되는 네트워크

HP J3258B Jetdirect 170X 프리터 서버는 차폐되지 않은 꼬인 쌍 케이블과 RJ-45 커넥터를 사용하며 Ethernet 또는 IEEE 802.3 타 입 10Base-T 네트워크를 지워합니다. 10Base-T 네트워크 허브나 연결 비 ( 연결 시험 펄스 ) 신호를 지원하는 집신기가 있어야만 작 동됩니다. 지워되는 네트워크를 알려며 제 1 장의 표를 보십시오.

## 하드웨어

### 물리적 사양

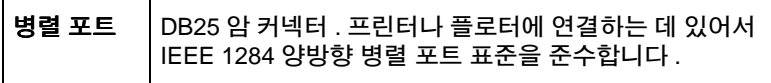

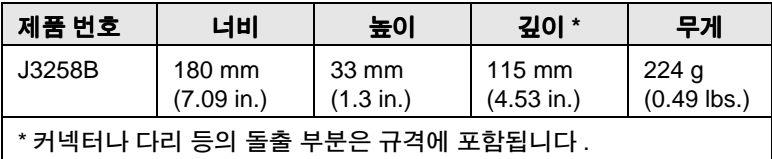

### 전원 요건

<span id="page-79-0"></span>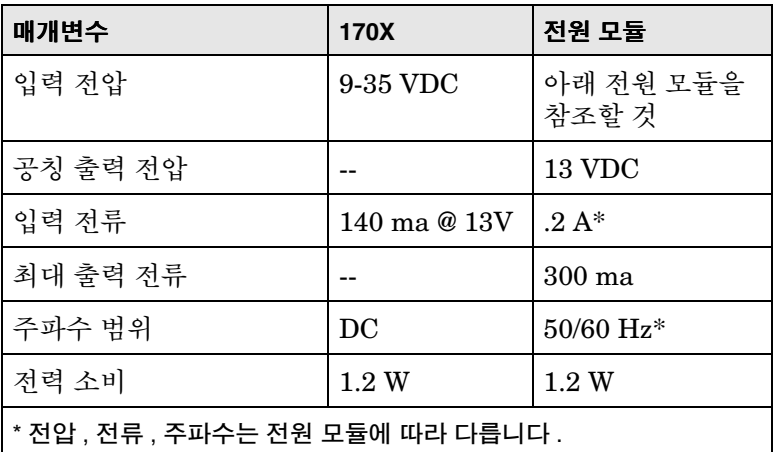

### 전원 모듈

주 : 한 국가 / 지역에 부품이 두 개 있으면 출력 값에 관계없이 둘 중 아 무 부품이나 사용될 수 있습니다.

F

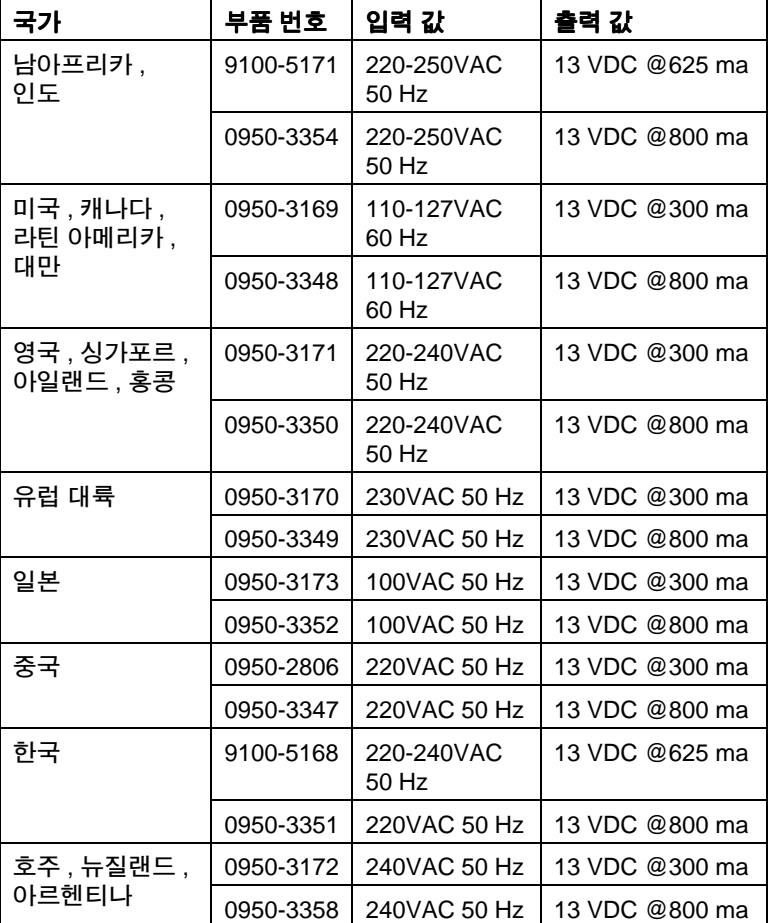

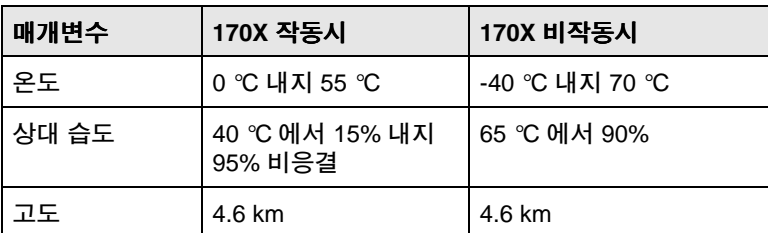

음향 잡음 : 적용 안됨

저자기 며역: 주수 서어무을 참조할 것 ( 본 부록에 있음.)

### 저자기 방출

FCC 제 15 조 클래스 A ( 미국 ), ICES-003 ( 캐나다 ), VCCI 클래 스 1 ( 일본 ), CISPR-22/EN55022 Class A, CNS 13438 ( 대만 ), AS/NZS 3548 (호주 / 뉴질랜드), GOST 29216 (러시아)

### 아저

제품은 다음 사항과 부합됩니다 :

IEC 950: (1991)+A1,A2,A3,A4/EN60950 (1992)+A1,A2,A3,A4

**UL 1950** 

CSA 950

NOM-019-SCFI-1994 와 NOM-001-SCFI-1993

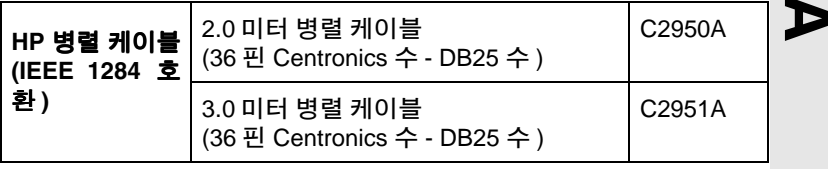

# 규칙 서어무

### FCC 선언문 (미국)

이 장치는 FCC 규칙의 제 15 조에 주하여 클래스 A 디지털 장치에 대한 제한을 주 수하는 것으로 검사되고 판명되었습니다 . 이 제한은 장치가 상업 환경에서 작동될 때, 유해한 화경에 대해 적절한 보호를 제공하도록 고안되었습니다. 이 장치는 공 중파 에너지를 생성, 사용 및 방사할 수 있으며, 지침서에 따라서 설치되고 사용되 지 않을 경우 라디오 통신에 유해한 장해를 일으킬 수 있습니다. 주거 지역에서 이 장치를 작동하는 것은 유해한 장해를 발생시키기 쉬우며 이러한 경우 사용자는 자 신의 경비로 장해를 해결해야 합니다.

FCC 규칙의 제 15.21 조에 주하여 Hewlett-Packard 가 명시적으로 승인하지 않은 여하한 장치의 변경이나 수정은 장해를 발생시킬 수 있으며 이 장치를 작동할 수 있 는 FCC 승인을 취소할 수 있습니다.

이 제품을 FCC 수준 B 제품에 연결하면 FCC 규칙 및 규정에 정의된 것과 같이 FCC 수주 A 복함 시스템이 됩니다.

FCC ( 연방 통신 위원회 ) 는 Interference Handbook(1986) 이라는 소책자를 발간 했는데 사용자에게 도움이 될 것입니다 . 이 책자 ( 재고 번호 004-000-004505-7) 는 Superintendent of Documents, U.S. Government Printing Office, Washington, D.C. 20402 에서 구입할 수 있습니다.

### 유럽 공동체

이 장치는 CISPR22/EN55022 클래스 A 를 준수합니다. 이것은 클래스 A 제품입 니다 . 실내 화경에서 이 제품은 공중파 장해를 일으킬 수 있으며 그럴 경우 사용자 가 적절한 조치를 취할 필요가 있습니다.

### **준수 선언문 (Declaration of Conformity).** 아래의 준수 선언문은

ISO/IEC 가이드 22 와 EN45014 에 부합합니다 . 이 선언문은 유럽 공동체에서 인 정하는 제품 , 제조회사의 이름과 주소 및 적용 가능한 사양을 나타냅니다 .

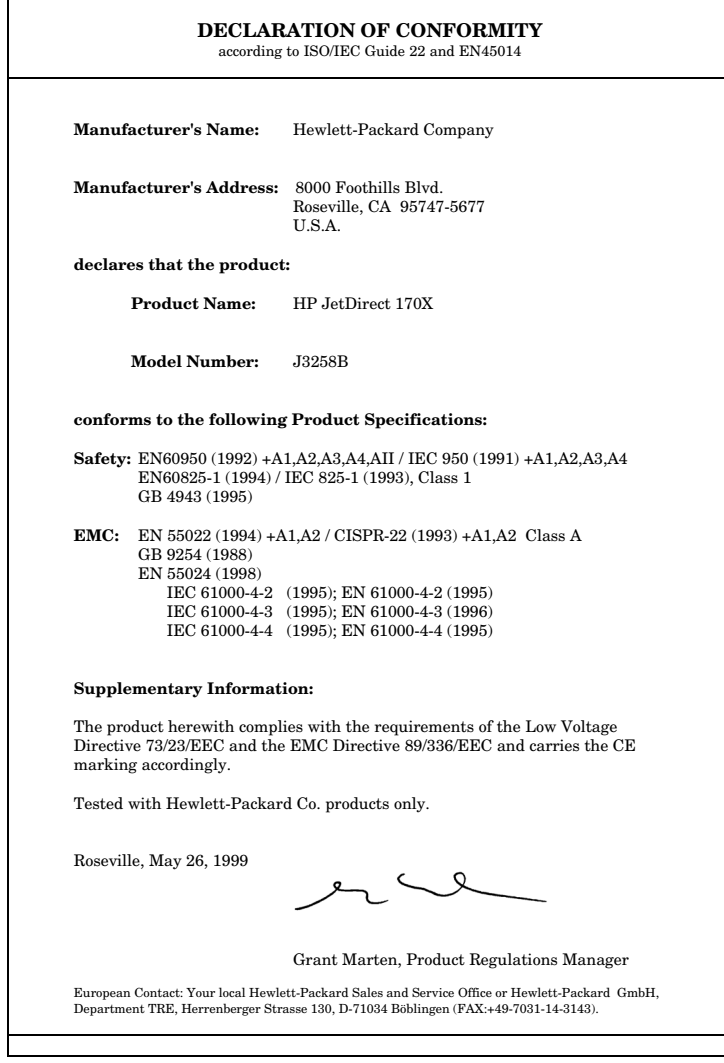

### 캐나다

이 장치는 캐나다의 EMC 클래스 A 요구조건을 준수합니다.

### 한국 RRL

사용자 안내문 : A 급기기

이기기는 업무용으로 전자파 적합등록을 받은 기기<br>이오니, 판매자 또는 사용자는 이점을 주의하시기<br>바라며, 만약 잘못 구입하셨을 때에는 구입한 곳에<br>서 비업무용으로 교환하시기 바랍니다.

T

П

# 제품 보증 서비스

#### HEWLETT-PACKARD 제한 보증 설명서

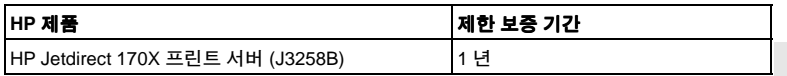

1. HP 는 구입일로부터 상기 기간 동안 HP 하드웨어, 부속품 및 소모품의 재료나 제조상 하자 에 대해 최종 사용자 고객에게 보증 책임을 집니다 . 제품 보증 기간 동안에 하자 발생 통지를 받 을 경우 HP 는 재량에 따라 하자가 입증된 제품을 수리하거나 교환해 드립니다 . 교환 제품은 신품이거나 성능이 신품과 근사한 제품일 수 있습니다.

2. HP 는 올바로 설치하고 사용할 경우 HP 소프트웨어는 재료나 제조상의 결함으로 이해 프로 그래밍 명령 실행에 실패하지 않음을 구입일로부터 구십 (90) 일 동안 보증합니다 . 90 일 기간 중에 이러한 하자에 대해 통지를 받은 경우 HP 는 이러한 하자로 인해 프로그래밍 명령을 실행 하지 않는 소프트웨어를 교화해 드립니다.

3. HP 는 HP 제품의 작동이 중단되지 않고 오류가 없을 것이라는 보증을 하지 않습니다. HP 가 적절한 시일 내에 제품을 보증된 상태로 수리하거나 교환할 수 없는 경우 , 사용자는 제품의 반납과 함께 구입 가격을 화불받을 권리가 있습니다.

4. HP 제품은 성능이 신품과 동등한 재생 부품을 포함하거나 부수적으로 사용된 것일 수도 있 습니다.

5. 다음 사유로 이한 하자에는 제품 보증이 적용되지 않습니다 : (a) 부적적하거나 부적당한 유 지보수 또는 조정 . (b) HP 에서 공급하지 않은 소프트웨어 . 인터페이싱 . 부품 또는 소모품 . (c) 무단 개조 또는 잘못된 사용 , (d) 지정된 제품 사용 환경 요건을 벗어난 작동 , (e) 부적당한 설치 장소 준비 또는 유지보수.

6. 현지 법이 허용하는 한 . 상기 제품 보증이 유일하게 제공되는 것이며 . 기타 여하한 서면 또 는 구두 제품 보증도 명시적으로나 묵시적으로 제공되지 않습니다 . HP 는 상품성 , 만족스러운 품질 및 특정 용도 적합성에 대한 묵시적 보증 책임이 없음을 명확하게 선언합니다. 어떤 국가 주 또는 지방에서는 묵시적 보증 기간에 대한 제한을 허용하지 않으므로 상기 제한 또는 배제가 적용되지 않을 수도 있습니다. 본 제품 보증은 고객에게 특정 법적 권리를 제공하며 고객은 국 가, 주 또는 지방에 따라 다양한 다른 권리를 가질 수도 있습니다.

7. HP 는 유형 자사 피해에 대해 사고당 \$300.000 또는 청구 대상 제품에 대해 실제 지불한 금 액 중 큰 금액까지 책임을 지며 , 신체 부상이나 사망에 대한 배상의 경우 HP 제품 하자에 의해 직접 유발되 것으로 관할 법원에서 결정한 피해의 범위까지 배상 책임이 있습니다.

8. 현지 법이 허용하는 한, 본 제품 보증서에 규정된 변상이 사용자가 받는 유일한 변상입니다. 위에 명시된 것을 제외하고는 여하한 경우에도 HP 나 HP 제품 공급자는 데이터의 상실이나 직 접적, 특수적, 부수적, 결과적 ( 상실된 이익이나 데이터 포함 ) 또는 기타 피해에 대해 계약적, 법적 또는 다른 어느 형태로든 책임이 없습니다. 어떤 국가, 주 또는 지방에서는 부수적 또는 결과적 피해의 배제나 제한을 허용하지 않으므로 상기 제한이나 배제가 적용되지 않을 수도 있 습니다.

이 보증서에 포함된 보증 조건은 법적으로 허용된 경우를 제외하고는 제품을 고객에게 판매할 때 적용되는 강제적 법적 권리를 배제 , 제한 또는 변경하지 않으며 이에 추가될 뿐입니다 .

### 이가 대리적

문제가 발생하면 . 우선 HP Jetdirect 프린트 서버 구입처에 연락하십시오 . HP 인가 대리점은 사용자의 필요에 대해 잘 알고 있으므로 도움을 줄 수 있습니다.

보증 기간 동안 HP 는 하자 있는 제품이 반품될 경우 무료로 제품을 교환해 드립니다. 제품은 HP 인가 대리점이나 현지의 HP 영업 서비스 사무소에 반품할 수 있습니다. *반드시 구입 영수* 증을 동봉해야 합니다.

### 제품 보증 서비스

HP Jetdirect 제품에 대해 보증 서비스를 받으려며 HP 고객 지원 세터에 여락하십시오 전화를 할 때에는 다음 정보를 준비해 두어야 합니다.

- 서비스를 받을 HP Jetdirect 제품
- 제품의 모델 번호
- 제품의 익력 번호
- 문제에 대한 자세한 설명
- 제품 구입 증거 자료
- 발송 주소

HP 고객 지원 담당자는 문제의 진단과 해결을 도와드리며 보증 서비스를 알려 드립니다.

### 서비스 청구 (제품 보증 기간 만료후)

제품 보증 기간 만료후 서비스로 교체 부품을 주문하면 수리비가 부과될 수 있습니다. HP 이가 대리점이나 현지의 HP 영업 서비스 사무소에 문의하십시오 . 또는 (800) 227-8164 ( 미국내 ) 번 으로 문의해도 됩니다.

### 미국 외 서비스

미국 외에 있는 고객들은 가격 , 교환품 공급 여부 및 서비스 받는 요령에 관한 정보를 입수하려 면 HP 인가 대리점이나 HP 영업 서비스 사무소에 연락해야 합니다.

#### Hewlett-Packard 2000 년 보증

본 HP 제품과 함께 제공된 HP 제한 보증서의 모든 조건 및 제약에 따라 HP 는 본 HP 제품이. HP 가 제공한 제품 문서 ( 패치 설치 및 업그레이드를 위한 모든 지시 사항 포함 ) 에 의거하여 사용되고 본 HP 제품과 같이 사용하는 다른 모든 제품 (예: 하드웨어, 소프트웨어, 펌웨어) 들이 본 제품과 날짜 데이터를 적절히 교환하는 경우, 윤년 계산을 포함하여 20 세기와 21 세기 가. 1999 년과 2000 년 가에 남짜 데이터를 젓활히 처리 (계산, 비교 및 수서 배열 포함 ) 할 수 있음을 보증합니다. 2000 년 보증의 기간은 2001 년 1 월 31 일까지 입니다.

### HP Jetdirect 2000 년 요건 준수

프린터 분야의 서도자인 Hewlett-Packard 는 고객들이 2000 년에 성공할 태세를 갖추도록 하 기 위해 만전을 기하고 있습니다. 2000 년에 관한 최신 정보가 필요하면 http:// www.hp.com/go/support 웹 사이트에서 Year 2000 링크를 누르십시오.

# 색 이

 $\overline{\phantom{0}}$ 구성 페이지 메시지 8-1 이쇄 반번 7-5 구성 플롯 메시지 8-1 기본 설정값 복원 7-4  $\mathbb{L}$ 네트워크 운영체제, 지원 1-1  $\Box$ 메시지 8-1 문제 해결  $7 - 1$  $H$ 브라우저, 지원 5-2 웹 브라우저, 지원 5-2 入 사양 **HP 170X A-1** 사용자 게시판 1-6 사용자 지원 게시판 1-6 서치 개요 2-1, 2-2, 2-4, 2-5, 3-1 드라이버, 소프트웨어 설치 참조 시스템 상의 프린터 2-1.4-1- $4-6$ 하드웨어 설치 참조 HP Web JetAdmin 소프트웨어  $2-6$ 소프트웨어 석치 참조

설치 개관 1-4 소프트웨어 설치 2-4, 2-6, 4-1-4-8 HP Web JetAdmin 2-6  $\circ$ 오류 메시지 8-1 요구 사항 HP Web JetAdmin 2-6 ス 자체 검사 페이지 8-1 장치 구성 및 수정 2-7 저자 지원 서비스 1-6 저워 모듁 3-3  $\lambda$   $\circ$   $\lambda$   $\sim$   $\lambda$ 지원 서비스 1-6 지원되는 웹 브라우저 5-2 지원되는 클라이어트 2-9 지원되는 운영체제 1-1  $\overline{M}$ 

판매 센터 1-6 피어 투 피어 1-3

ਠੋ 하드웨어 설치 2-1, 3-1, 3-3

### A

ARP DUPLICATE IP ADDRESS  $8-4$ 

### R

**BABBLE ERROR 8-4** 

# 飞 гO

BAD BOOTP REPLY [8-4](#page-59-2) BAD BOOTP TAG SIZE [8-5](#page-60-0) BAD LENGTH RCVD [8-5](#page-60-1) BAD PACKETS RCVD [8-5](#page-60-2) BOOTP IN PROGRESS [8-5](#page-60-3)

### **C**

CF ERR ACCESS LIST EXCEEDED [8-5](#page-60-4) FILE INCOMPLETE [8-5](#page-60-5) INVALID PARAM [8-5](#page-60-6) LINE TOO LONG [8-5](#page-60-7) MISSING PARAM [8-5](#page-60-8) TRAP LIST EXCEEDED [8-5](#page-60-9) UNKNOWN KEYWORD [8-5](#page-60-10) CONFIGURATION ERROR [8-6](#page-61-0) CRC ERROR [8-6](#page-61-1)

### **D**

DHCP NACK [8-6](#page-61-2) DISCONNECTED [8-6](#page-61-3) DISCONNECTING FROM SERVER [8-6](#page-61-4) SPX TIMEOUT [8-6](#page-61-5)

### **E**

ERR NEGOTIATING BUFFER SIZE [8-7](#page-62-0)

### **F**

F1 TRYING TO CONNECT TO SERVER [8-17](#page-72-0) F2 TFTP IN PROGRESS [8-17](#page-72-1) F3 BOOTP IN PROGRESS [8-5](#page-60-3) FAIL RESERVING PRINTER NUM [8-7](#page-62-1)

FIRMWARE REVISION [8-7](#page-62-2) FTP 이쇄 개요 [6-1](#page-42-0) 기능 사용 [6-2](#page-43-0)  $FTP$   $\lambda$ -0]  $E$  [1-6](#page-13-4)

### **G**

gateway [2-8](#page-23-0)

### **H**

HP 고객 지원 센터 <u> 저자 서비스</u> [1-6](#page-13-5) HP 170X 하드웨어 설치 [3-3](#page-28-1) HP JETDIRECT ETHERNET [8-7](#page-62-3) HP Web JetAdmin 2-6 소프트웨어 설치 [2-6](#page-21-0)

### **I**

I/O CARD INIT [8-7](#page-62-4) I/O CARD INITIALIZING [8-7](#page-62-4) I/O CARD NOT READY [8-7](#page-62-5) I/O CARD READY [8-7](#page-62-6) INITIALIZING TRYING TO CONNECT TO SERVER [8-8](#page-63-0) INVALID GATEWAY ADDRESS [8-8](#page-63-1) INVALID IP ADDRESS [8-8](#page-63-2) INVALID SERVER ADDRESS [8-8](#page-63-3) INVALID SUBNET MASK [8-8](#page-63-4) INVALID SYSLOG ADDRESS [8-8](#page-63-5) INVALID TRAP DEST ADDRESS [8-8](#page-63-6) [IP/IPX printer gateway, NDPS](#page-23-0) 를 위 हो HP IP/IPX printer gateway 참조 IPX [1-4](#page-11-1)

**J**

JetAdmin, HP Web JetAdmin JETDIRECT ETHERNET 8-7 참조

### **L**

LAN ERROR AUTO REMOVAL [8-9](#page-64-0) BABBLE [8-9](#page-64-1) CONTROLLER CHIP [8-9](#page-64-2) EXTERNAL LOOPBACK [8-9](#page-64-3) LOSS OF CARRIER [8-9](#page-64-4) NO LINKBEAT [8-9](#page-64-5) NO SQE [8-10](#page-65-0) RECEIVER OFF [8-10](#page-65-1) REMOVE RECEIVE [8-10](#page-65-2) RETRY FAULTS [8-10](#page-65-3) TRANSMITTER OFF [8-10](#page-65-4) UNDERFLOW [8-11](#page-66-0) WIRE FAULT [8-11](#page-66-1) LAN HW ADDRESS [8-11](#page-66-2) LATE COLLISION ERROR [8-11](#page-66-3) LOSS OF CARRIER ERROR [8-11](#page-66-4) LOST FRAMES [8-11](#page-66-5)

### **M**

MEMORY ERROR [8-11](#page-66-6) MFG ID [8-11](#page-66-7)

### **N**

NDPS 를 위한 HP IP/IPX printer [gateway](#page-23-0) [2-8](#page-23-0) NDS AUTHENTICATION ERROR [8-11](#page-66-8) NDS CONNECTION STATE ERROR [8-12](#page-67-0)

스<br>이<br>그<br>그는 NDS ERR CANNOT READ Q HOST [8-12](#page-67-1) CHANGE PSSWD FAILED [8-12](#page-67-2) EXCEEDS MAX SERVERS [8-12](#page-67-3) INVALID SRVR VERS [8-12](#page-67-4) MAX PRINT OBJECTS [8-12](#page-67-5) MAX QUEUE OBJECTS [8-12](#page-67-6) NO PRINTER OBJECTS [8-12](#page-67-7) NO QUEUE OBJECTS [8-12](#page-67-8) SRVR NAME UNRESOLVD [8-13](#page-68-0) UNABLE TO FIND TREE [8-13](#page-68-1) UNABLE TO LOGIN [8-13](#page-68-2) UNRESOLVD PRNTR OBJ [8-13](#page-68-3) UNRESOLVED QUEUE [8-13](#page-68-4) NDS 오류 메시지 [8-11](#page-66-8), [8-12](#page-67-8) NDS PRINT OBJ QUEUE LIST ERROR [8-13](#page-68-5) NDS PRINT SERVER NAME ERROR [8-13](#page-68-6) NDS PRINTER OBJ NOTIFY ERR [8-13](#page-68-7) NDS PS PRINTER LIST ERROR [8-14](#page-69-0) NDS SERVR PUBLIC KEY ERR [8-13](#page-68-8), [8-14](#page-69-1) NO QUEUE ASSIGNED [8-14](#page-69-2) NOSs, 지원 [1-1](#page-8-1) NOT CONFIGURED [8-14](#page-69-3)

Novell NetWare Ä 인쇄 / 파일 서버와 프린터 연결 [7-6](#page-53-0) 파익 서버 정견표 [7-6](#page-53-1) 워크스테이션 정견표 [7-7](#page-54-0) NOVRAM ERROR [8-14](#page-69-4)

### **O**

OUT OF BUFFERS [8-14](#page-69-5) OVERFLOW ERROR [8-14](#page-69-6)

### **P**

PACKETS TRANSMITTED [8-14](#page-69-7) PASSWORD ERROR [8-15](#page-70-0) PORT SELECT BNC  $E = 10BASE-T8-6$  $E = 10BASE-T8-6$ PRINT SERVER NOT DEFINED [8-15](#page-70-1) printer gateway, NDPS 를 위한 HP [IP/IPX printer gateway](#page-23-0) 참 圣 PRINTER NUMBER IN USE [8-16](#page-71-0) PRINTER NUMBER NOT DEFINED [8-16](#page-71-1) PSERVER CLOSED CONNECTION [8-16](#page-71-2)

### **R**

READY [8-16](#page-71-3) RECEIVE BUFFER ERROR [8-16](#page-71-4) RETRY ERROR [8-16](#page-71-5)

### **S**

SQE ERROR [8-17](#page-72-2)

### **T**

TFTP IN PROGRESS [8-17](#page-72-1) TFTP LOCAL ERROR [8-17](#page-72-3) TFTP REMOTE ERROR [8-17](#page-72-4) TFTP RETRIES EXCEEDED [8-17](#page-72-5) TOTAL PACKETS RCVD [8-17](#page-72-6) TOTAL PACKETS RECEIVED [8-17](#page-72-6) TRANSMIT ERROR [8-17](#page-72-7) TRYING TO CONNECT TO SERVER [8-17](#page-72-0) TURN PRINTER OFF/ON [8-18](#page-73-0)

### **U**

UNABLE TO ATTACH TO QUEUE [8-18](#page-73-1) UNABLE TO CONNECT TO SERVER [8-18](#page-73-2) UNABLE TO FIND SERVER [8-19](#page-74-0) UNABLE TO GET NDS SRVR ADDR [8-19](#page-74-1) UNABLE TO LOGIN [8-19](#page-74-2) UNABLE TO SENSE NET NUMBER [8-19](#page-74-3) UNABLE TO SET PASSWORD [8-20](#page-75-0) UNDERFLOW ERROR [8-20](#page-75-1) UNEXPECTED PSERVER DATA RCVD [8-20](#page-75-2) UNICAST PACKETS RCVD [8-20](#page-75-3) UNKNOWN NCP RETURN CODE [8-20](#page-75-4) UNSENDABLE PACKETS [8-20](#page-75-5)

### **W**

Web JetAdmin, HP [2-8](#page-23-1) Web JetAdmin, HP Web JetAdmin 참조

**X** XMIT COLLISIONS [8-21](#page-76-0) XMIT LATE COLLISIONS [8-21](#page-76-1)

스<br>이<br>그<br>그는

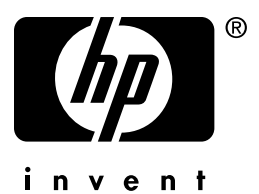

Copyright © 2001 Hewlett-Packard Company

한국어

5969-8579